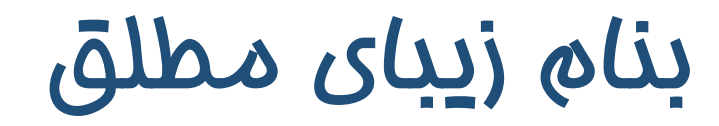

کارگاه نرم افزار تحلیل آماری

**SPSS**

با رویکرد پژوهشی انجام پایان نامه، سمینار، مقاالت علمی-پژوهشی

### ویژه دانشجویان کارشناسی ارشد و دکترا رشته های علوم انسانی

نسخه شماره 7 - بروز رسانی در24 اسفند 1398

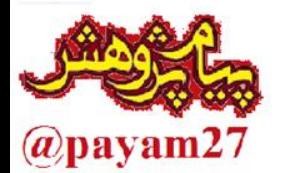

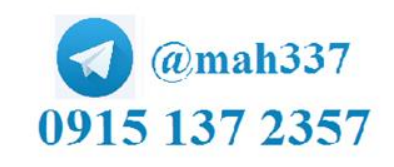

تحلیلگر آماری و مشاور پژوهشی Email: hushangnezhad@gmail.com

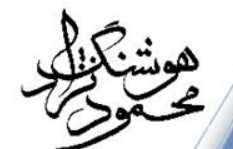

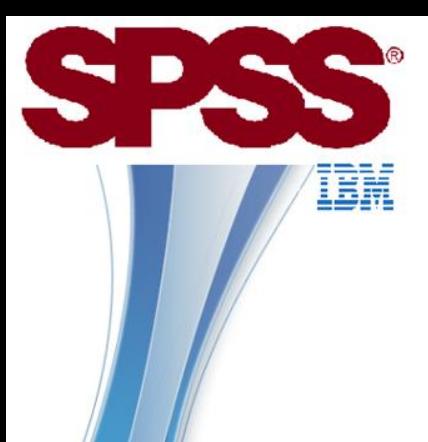

## معرفی دوره

این کارگاه برای تحلیل آماری با رویکرد انجام امور پژوهشی مانند پایان نامه کارشناسی ارشد و دکترا و مقاالت علمی- پژوهشی طراحی شده است.

سعی بر آن شده تا دانشجو در این کارگاه هرآنچه در مراحل پژوهش نیاز دارد در این کارگاه به آن پرداخته شود. لذا در ابتدای کار به مقدمات روش تحقیق و مراحل انجام فعالیت پژوهشی پرداخته خواهد شد.

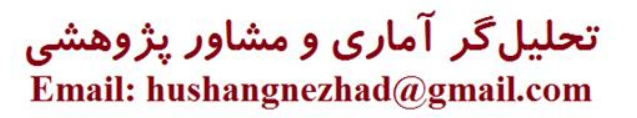

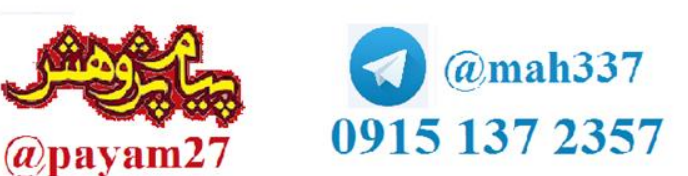

معرفی مدرس محمود هوشنگ نژاد مهندس کامپیوتر – سخت افزار کارشناس ارشد تحقیقات آموزشی مدرس دانشگاه

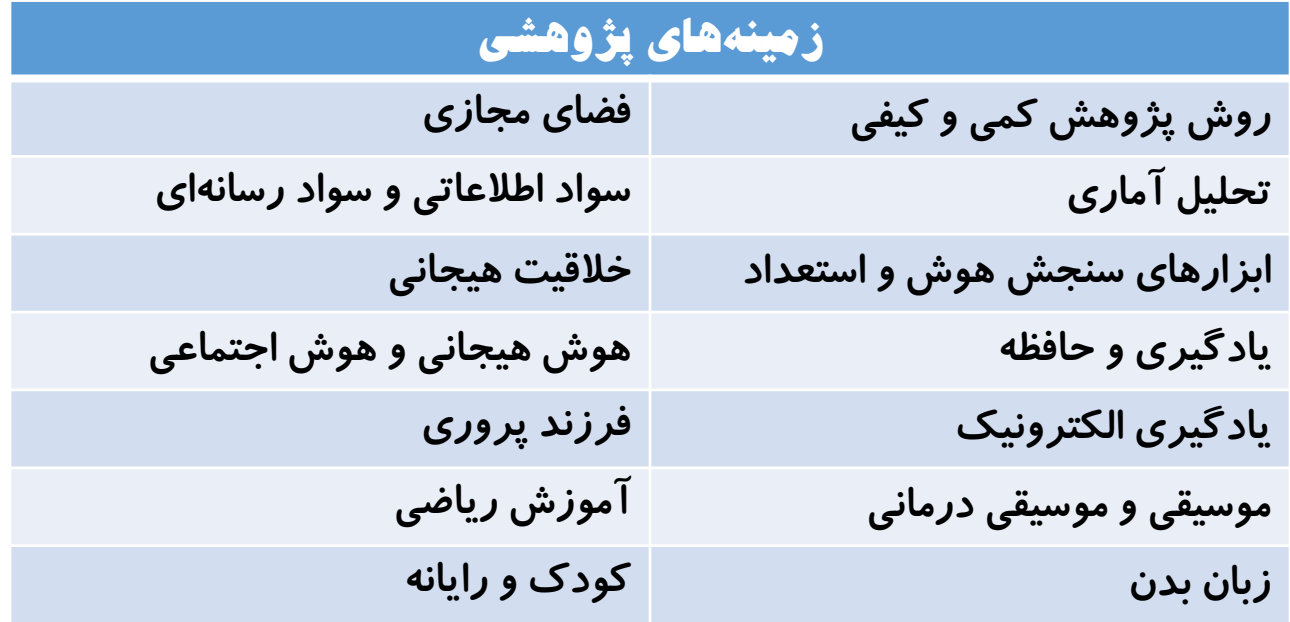

3

تحلیل گر آماری و مشاور پژوهشی Email: hushangnezhad@gmail.com

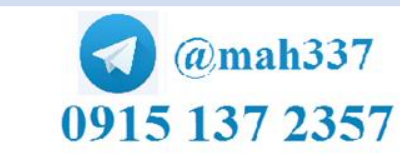

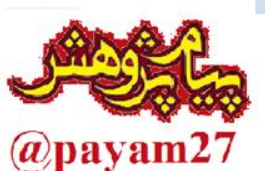

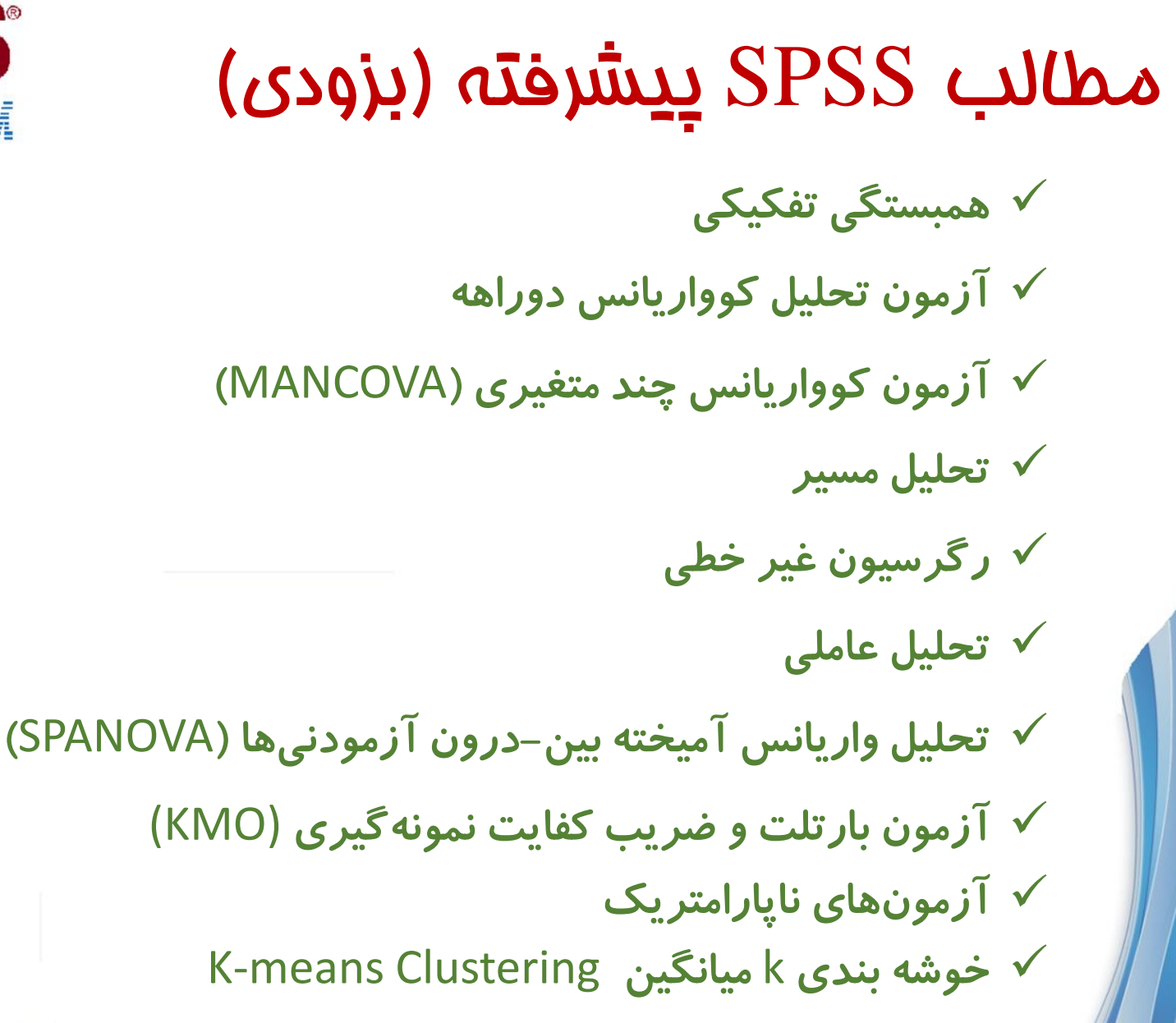

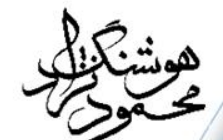

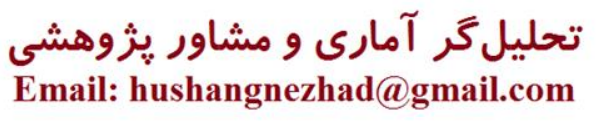

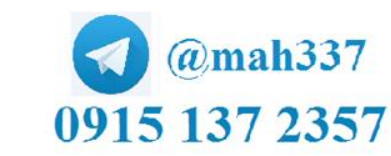

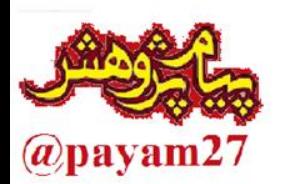

### فهرست کلی مطالب روش و انواع تحقیق نحوه نصب و محیط SPSS وامکانات نگارش 25 تعریف متغیرها تهیه پرسشنامه و ورود اطلاعات  $\checkmark$  آمار توصیفی و نمودارها نرمال سازی دادهها  $\checkmark$ آزمون های بررسی روابط بین متغیر ها (همبستگی، رگرسیون خطی)  $\sqrt{ }$  آزمون های مقایسه بین گروه ها )T,ANOVA,MANOVA,ANCOVA) رگرسیون لجستیک آزمون سوبل )بررسی نقش متغیر تعدیل گر(

فهرست تفصیلی (اسلایدهای بعد) با لینک فوری به صفمات متصل شده است

برای بازگشت می توانید از دکمه پایین سمت راست صفحات استفاده کنید

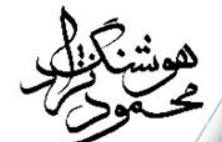

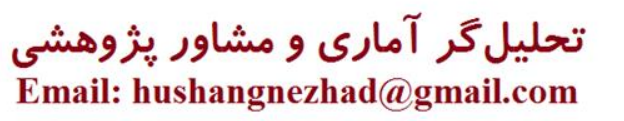

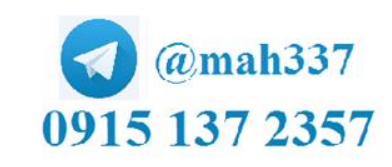

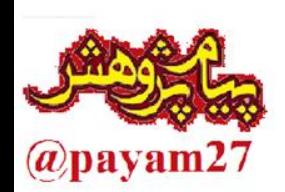

فهرست تفصیلی مطالب

انواع تحقیق<mark>:</mark> ■ انواع **ه انواع موضوع پژوهشی** هانواع متغیر در پژوهش نسخه ها و محیط SPSS و امکانات نگارش 25 تعریف متغیرها در SPSS تهیه پرسشنامه ) استاندارد یا خودساخته (

و بررسی روایی و پایایی پرسشنامه

6

تحلیلگر آماری و مشاور پژوهشی Email: hushangnezhad@gmail.com

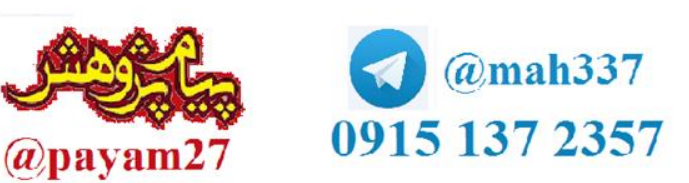

فهرست تفصیلی مطالب

:<mark>− ■</mark> ورود دادهها ا*ز* پرسشنامه نمرات سئوالات معکوس Recode  $\blacksquare$ آمار توصیفی ) میانگین، میانه، واریانس، چولگی، کشیدگی( تبادل داده ها با اکسل و بکارگیری آن )اصالح داده ها و رسم نمودار( بررسی نرمال بودن داده ها و حذف داده های پرت تا نرمال سازی با تبدیلات *ر*یاضی آزمون همبستگی پیرسون )برای داده های پیوسته و نرمال( آزمون رگرسیون خطی چندمتغیری (همزمان و سلسهمراتبی و گامبهگام) $\blacksquare$ 

وشنكولو

7

تحلیلگر آماری و مشاور پژوهشی<br>Email: hushangnezhad@gmail.com

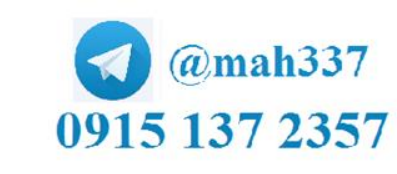

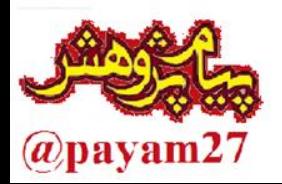

SPSS<sup>®</sup>

7255 فهرست تفصیلی مطالب  $\Box$ آزمونهای T ( تک نمونهای ، مستقل ، وابسته) $\Box$ آزمون تحلیل واریانس )ANOVA )یک عاملی آزمون تحلیل واریانس (ANOVA) یک عاملی با مقایسه طرحریزی ش<mark>ده</mark> $\blacksquare$ آزمون تحلیل واریانس (ANOVA) یک عاملی با اندازه گیری مکرر $\blacksquare$ آزمون تحلیل واریانس )ANOVA )دو عاملی )بررسی اثر تعاملی( آزمون تحلیل واریانس چند متغیری )MANOVA) آزمون تحلیل کواریانس )ANCOVA) رگرسیون لجستیک آزمون سوبل )بررسی نقش متغیر تعدیل گر(

يشكظكو

8

تحلیلگر آماری و مشاور پژوهشی<br>Email: hushangnezhad@gmail.com

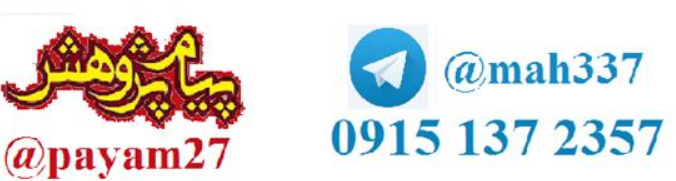

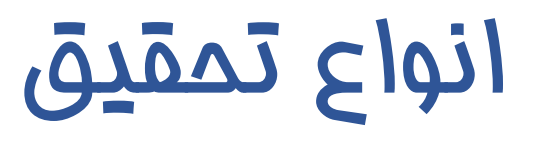

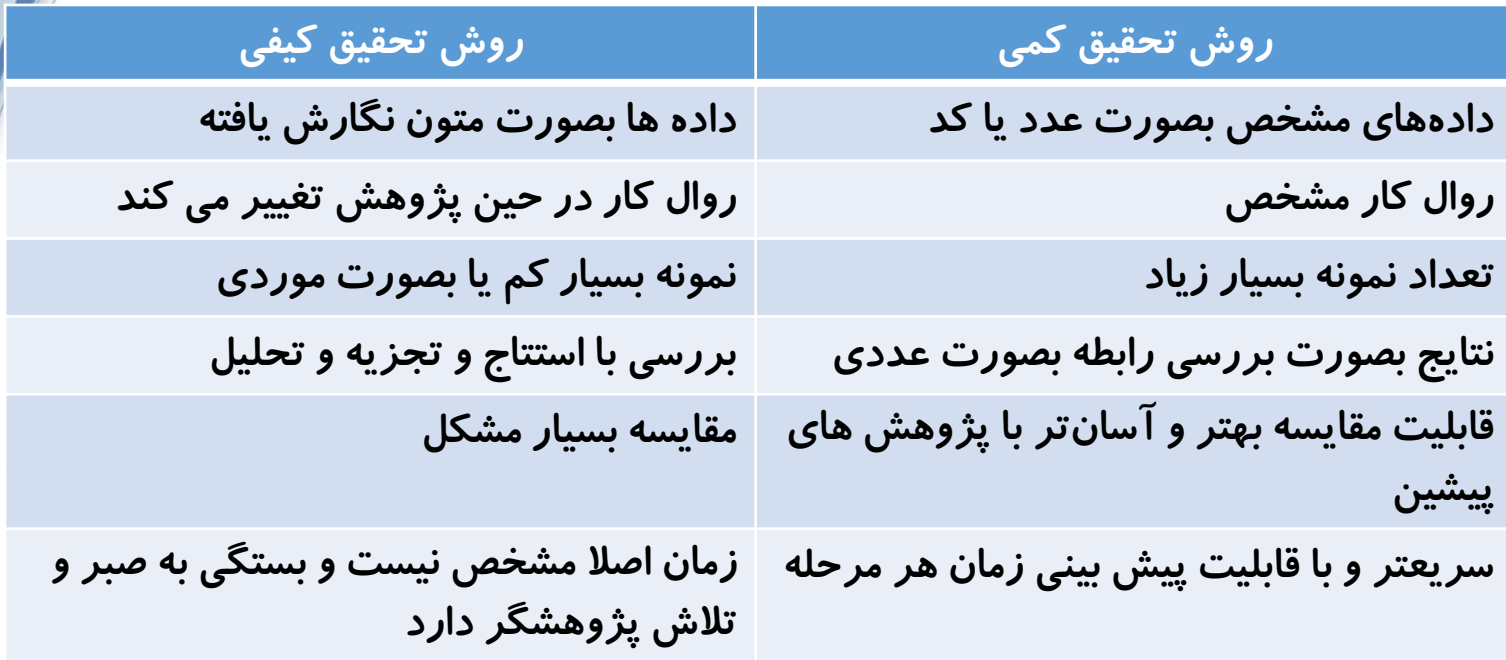

پژوهش در عمل (اقدام پژوهی): نوع جدیدی در پژوهش است که به منظور توسعه و گسترش مهارت ها یا رویکردهای جدید و حل مسئله با استفاده از کاربرد مشتقیم روشها و مهارتها در مراکز آموزشی یا محیط های واقعی بکاربرده می شود.

9

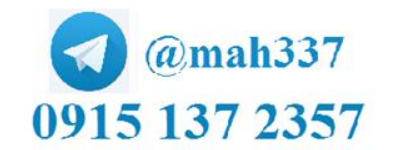

@payam27

تحلیل گر آماری و مشاور پژوهشی Email: hushangnezhad@gmail.com

انواع موضوع پژوهشی

-1 مداخله ای: نیمه آزمایشی با طرح پیش آزمون و پس آزمون با گروه کنترل گاهی اوقات همراه با پیگیری(تست مجدد)  $\ast$  آزمون کوواریانس استفاده میشود در 95درصد مواقع نمونه در دسترس و هدفمند انتخاب می شود. -2 رابطه ای: از نوع همبستگی \* آزمون رگرسیون و تحلیل مسیر بکار گرفته می شود نمونه بر اساس فرمول کوکران یا جدول کرجسی-مورگان انتخاب می شود. سریع ترین و دقیق ترین روش خی هی ایسه ای: مقایسه بین سه گروه انجام می شود **"** آزمون تی مستقل و آنوا استفاده می شود.

Likä

10

تحلیلگر آماری و مشاور پژوهشی<br>Email: hushangnezhad@gmail.com

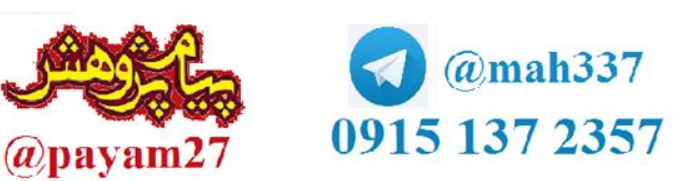

**TASS** 

## بررسی پایایی پرسشنامه برای بررسی پایایی مقیاس از آلفای کرونباخ استفاده می شود.

### **Analyze > Scale > Reliability analysis**

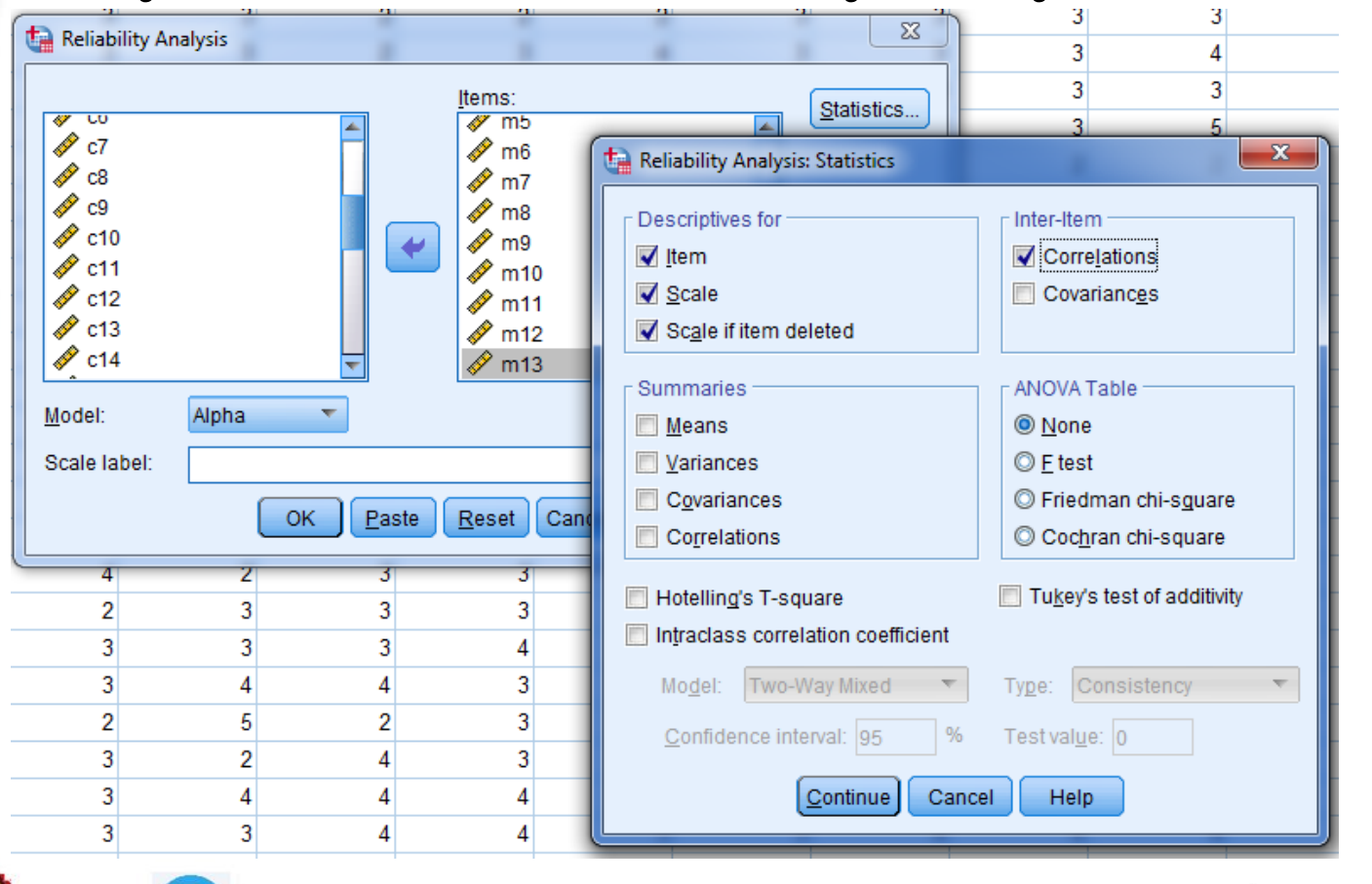

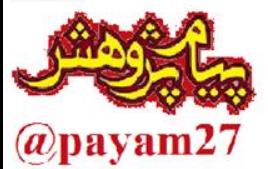

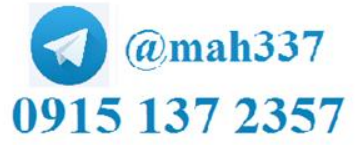

تحلیلگر آماری و مشاور پژوهشی Email: hushangnezhad@gmail.com

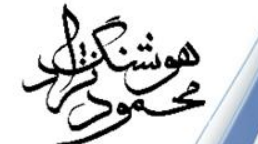

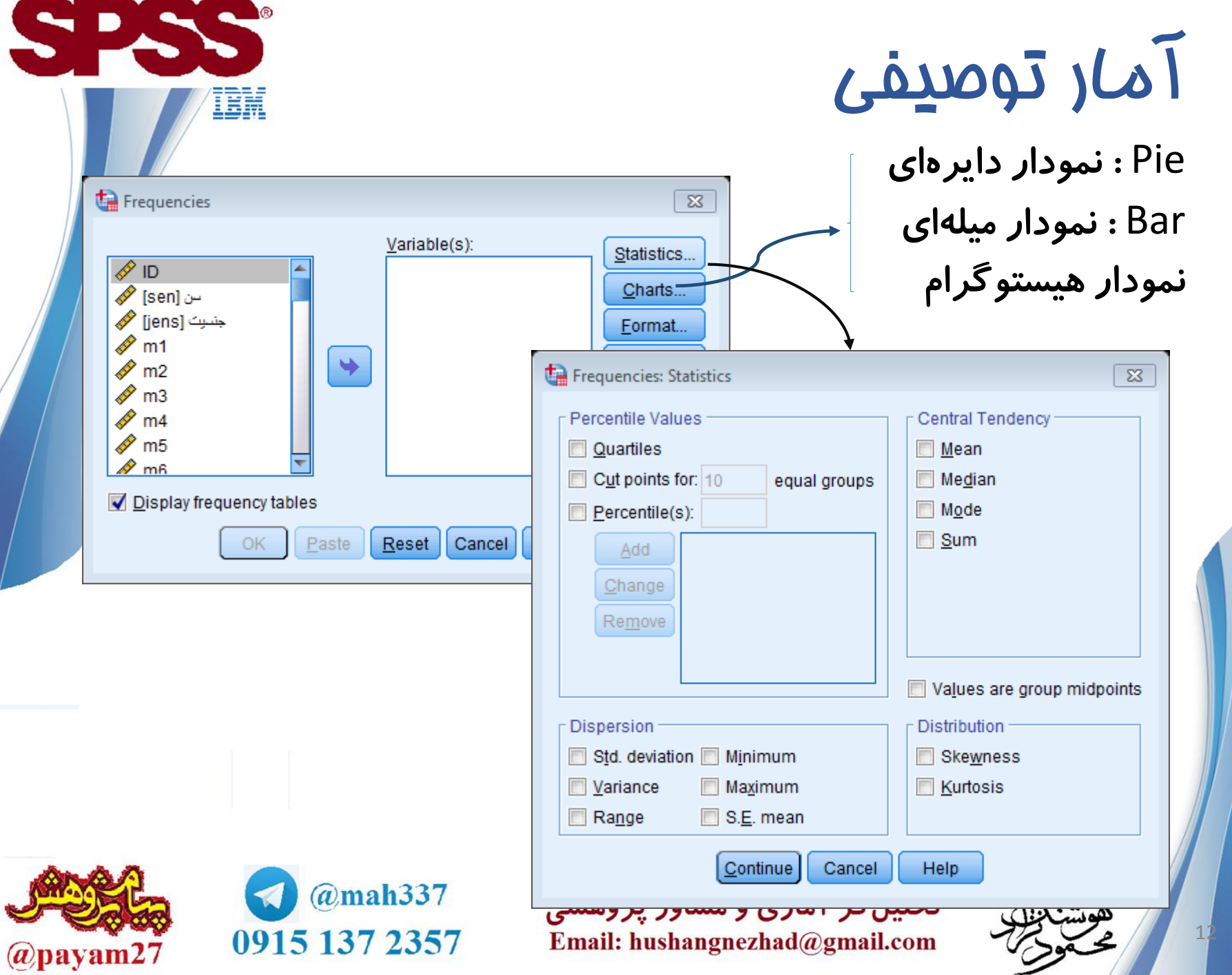

S

 $\overline{ }$ 

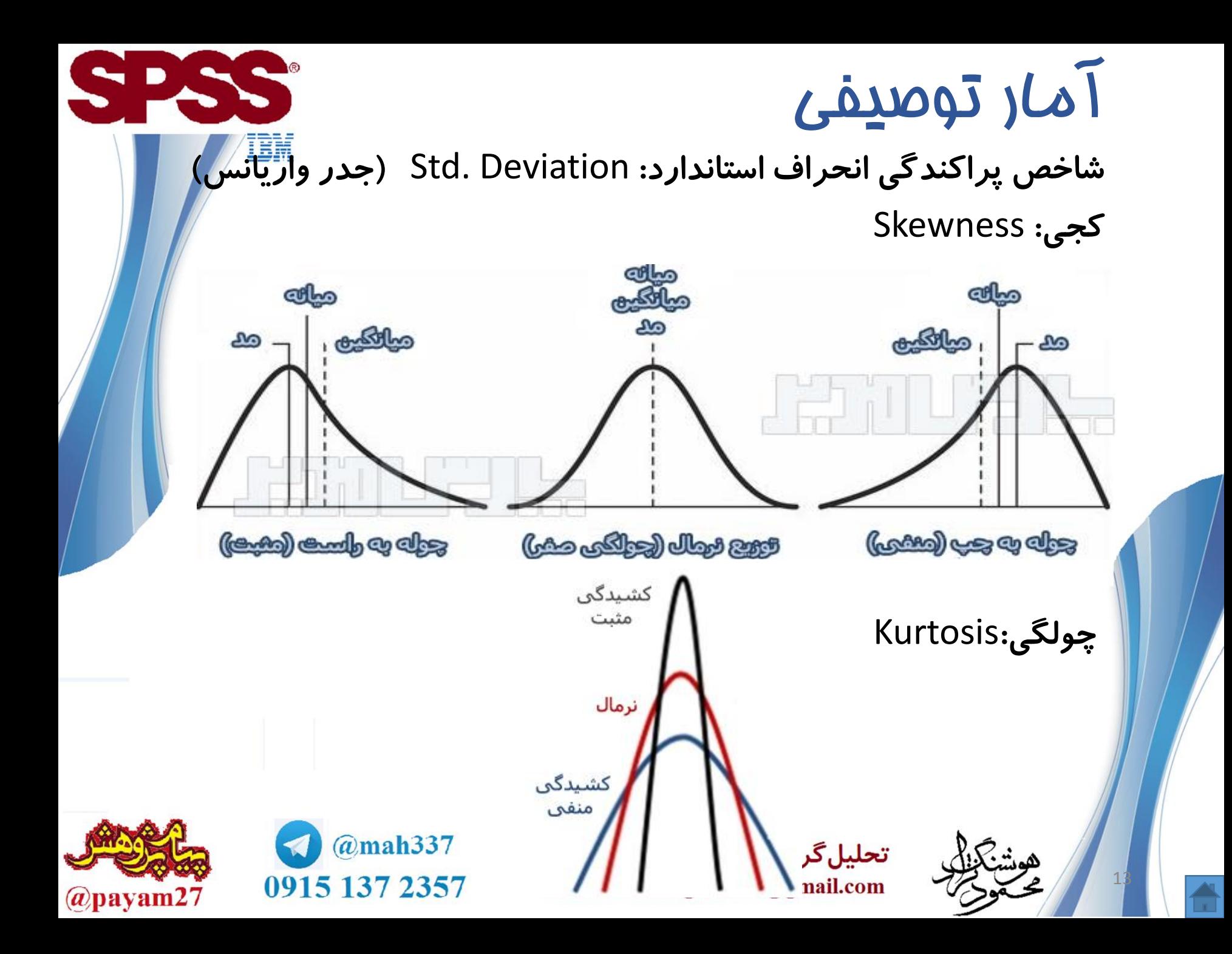

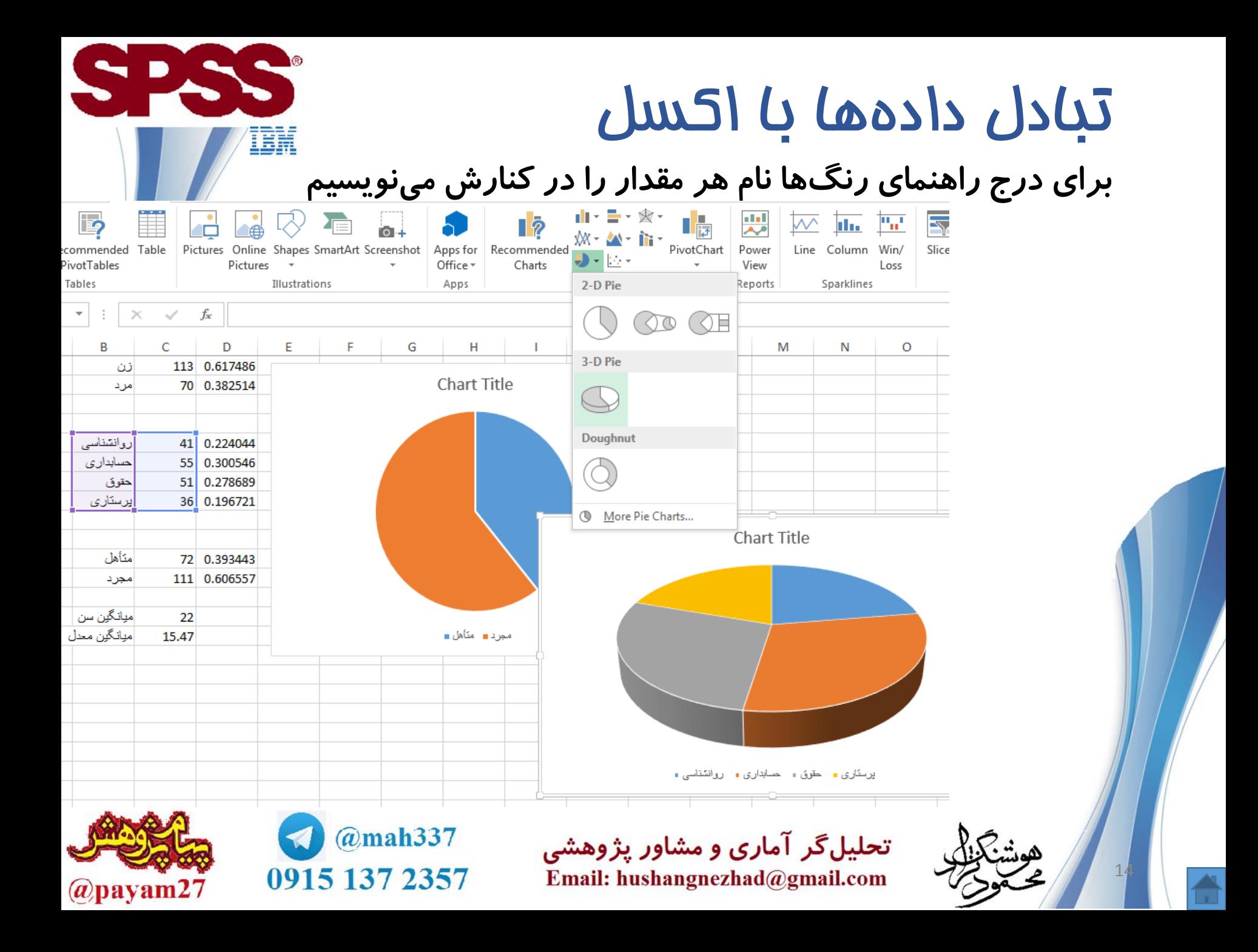

## بررسی نرمال بودن داده ها

برای بررسی نرمال بودن (سنجش بهنجاری) دادهها با نمودار از دستور .کنیم می استفاده **Analyze < Descriptive Statistics <Explore** 

IER

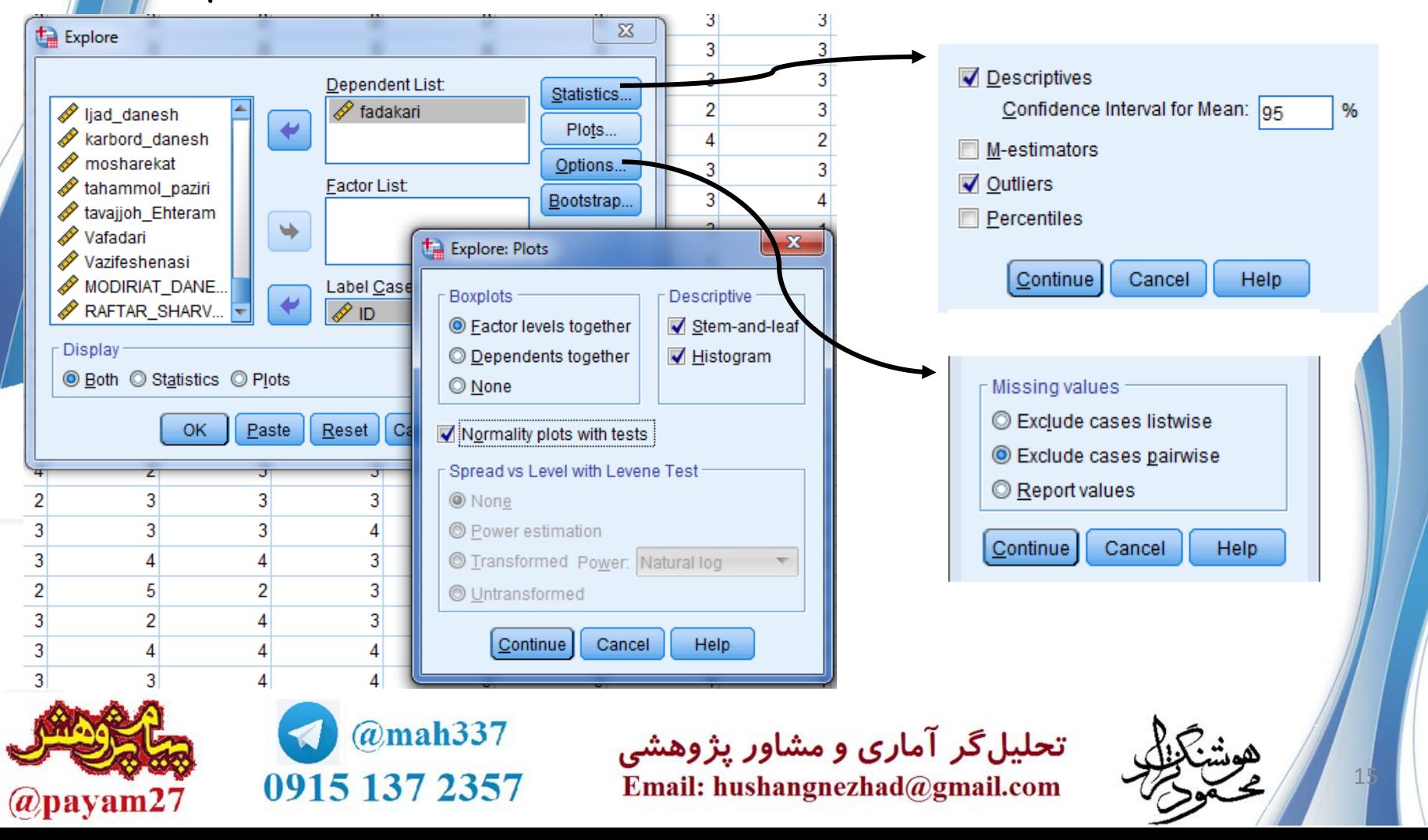

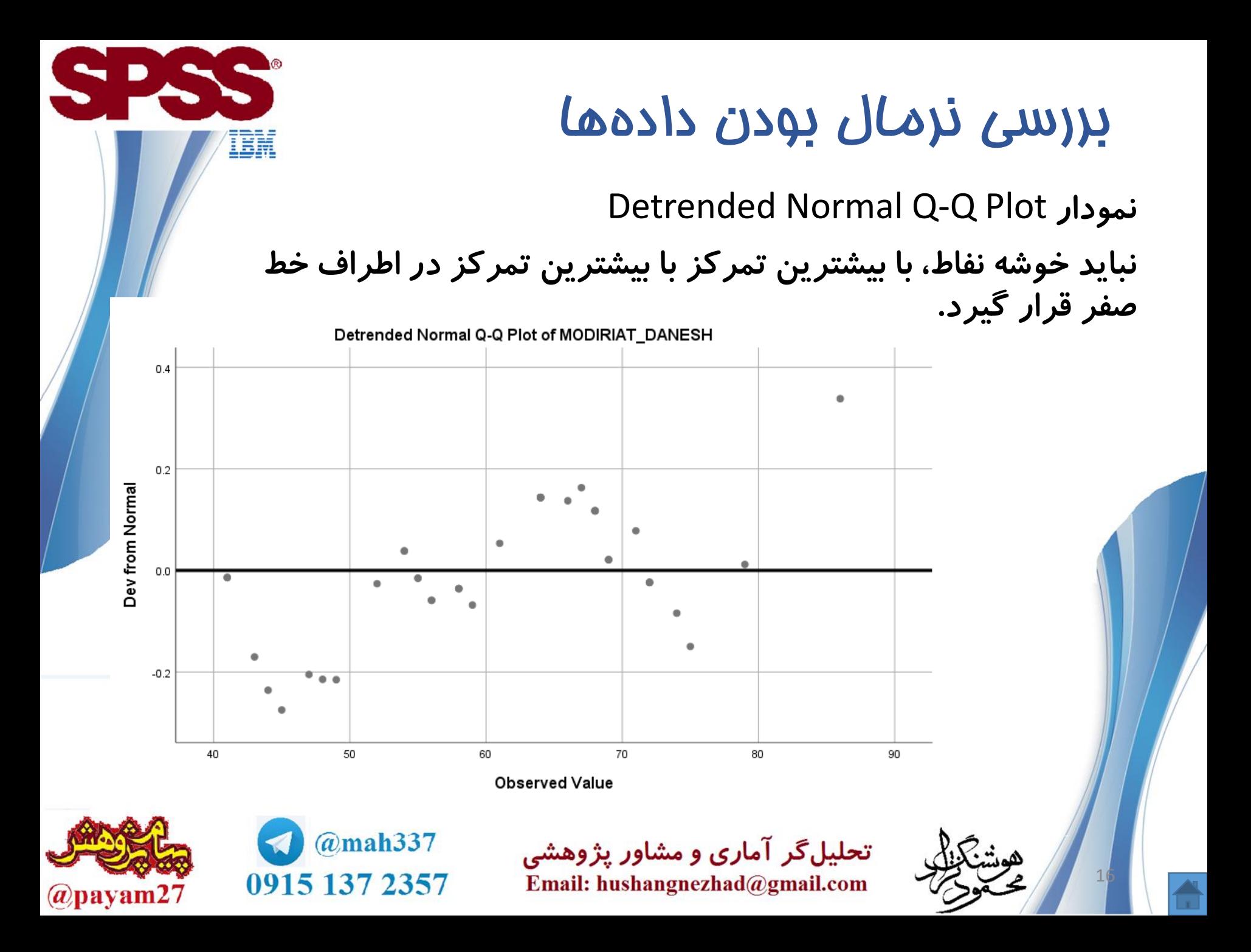

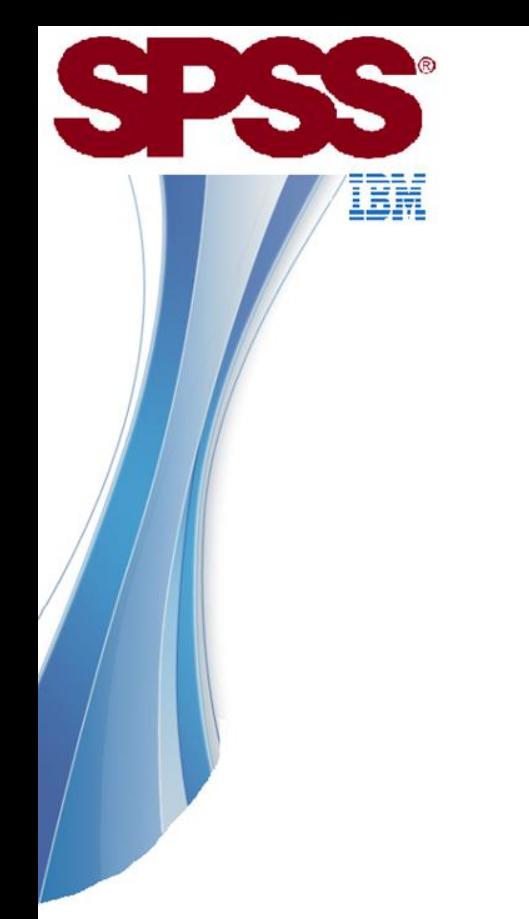

# حذف داده های پرت

نمودار هیستوگرام : منحنی نرمال رسم شود.

ابتدا بررسی نمودار هیستوگرام و شیب آن نمودار باکس دایره و \* ها

حذف یکی یکی و بررسی دوباره نرمال بودن

یادداشت فرایند حذف

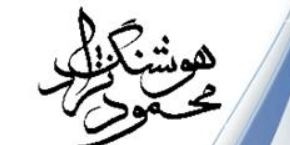

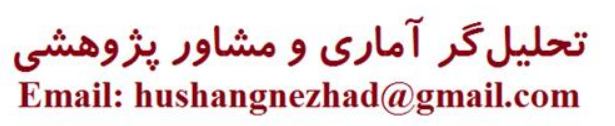

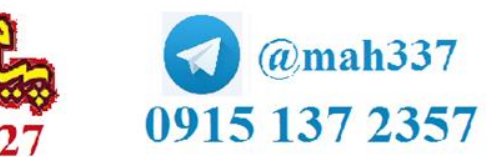

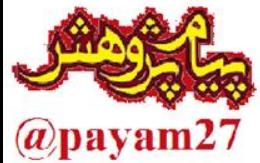

#### شکل ۲–۸ توزیع نمرهها و تبدیلهای پیشنهادی

Square root Formula: new variable = SORT (old variable)

## تبدیل های ریاضی برای نرمال سازی

چنانچه با روش های فوق نرمال سازی موفقیت آمیز نبود آخرین راه است. به نمودار هیستوگرام دقت می کنیم. هر کدام ضابطه تبدیل متفاوت دارد

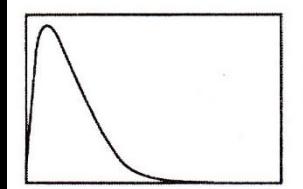

Logarithm Formula: new variable = LG10 (old variable)

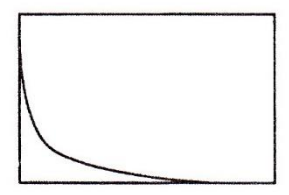

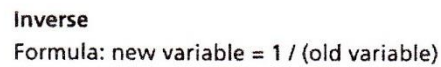

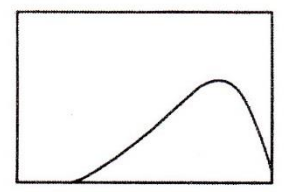

**Reflect and square root** Formula: new variable =  $SQRT$  ( $K - old$  variable) where  $K =$  largest possible value +1

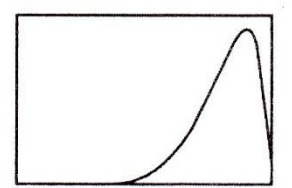

#### **Reflect and logarithm**

Formula: new variable = LG10 (K - old variable) where  $K =$  largest possible value +1

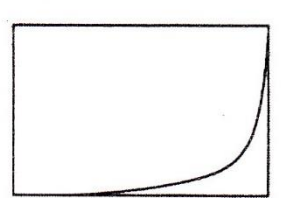

#### **Reflect and inverse**

Formula: new variable =  $1 / (K - old variable)$  where  $K =$  largest possible value +1

تحلیلگر آماری و مشاو nangnezhad@gmail.com

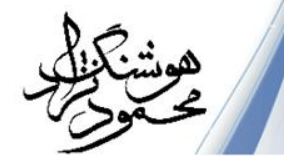

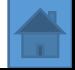

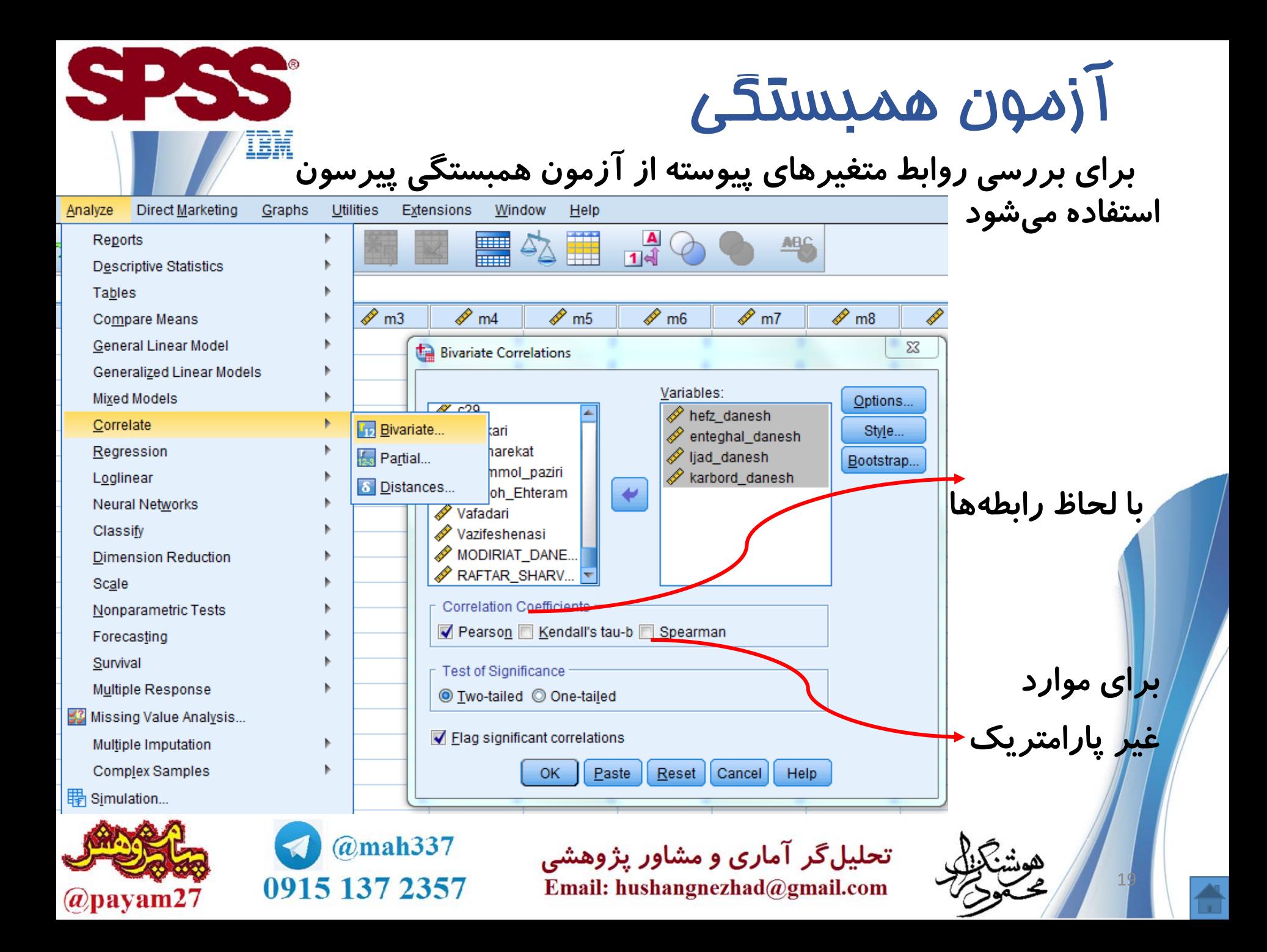

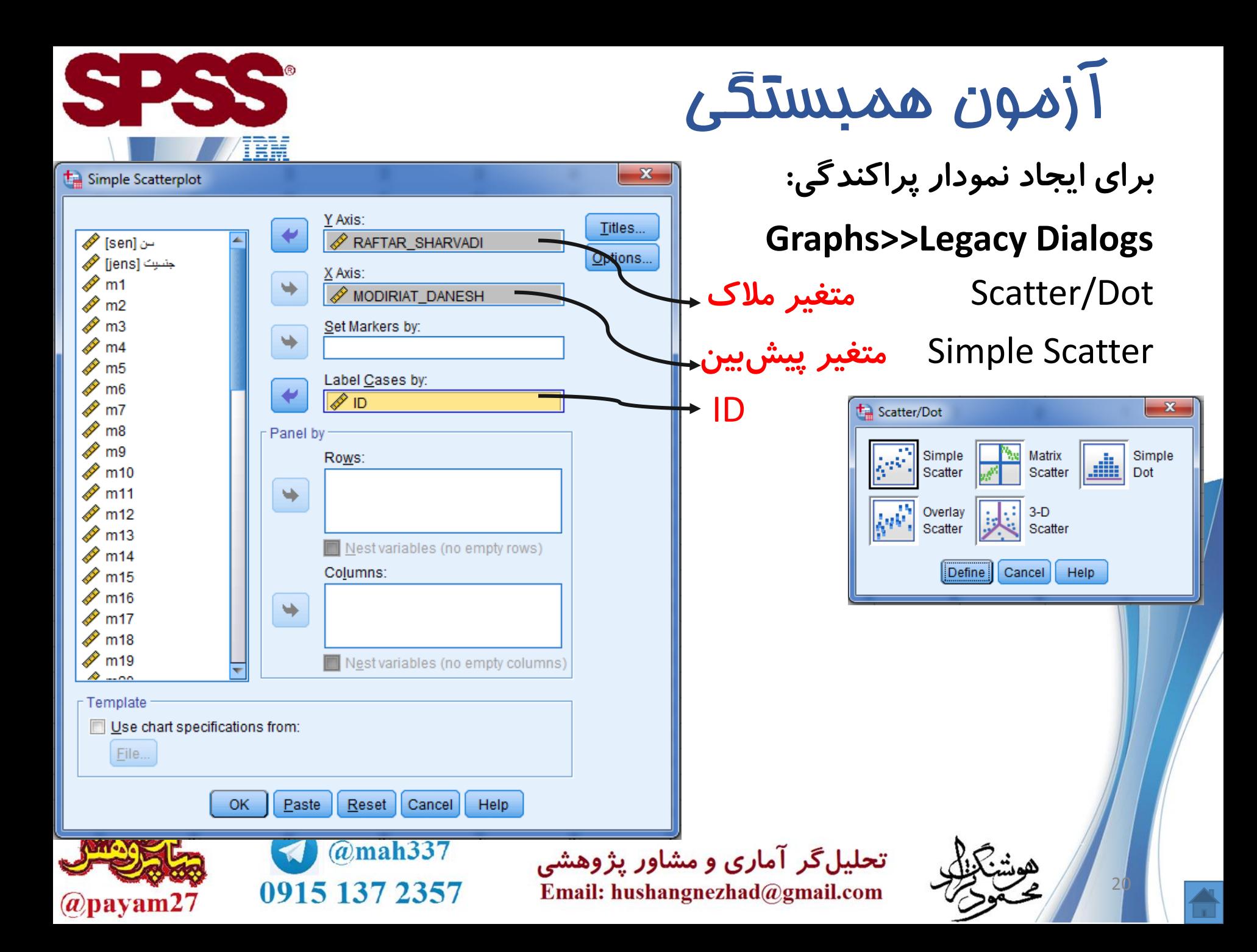

# اجرای رگرسیون همزمان

**Analyze >> Regression >> Linearَ>> statistics...**

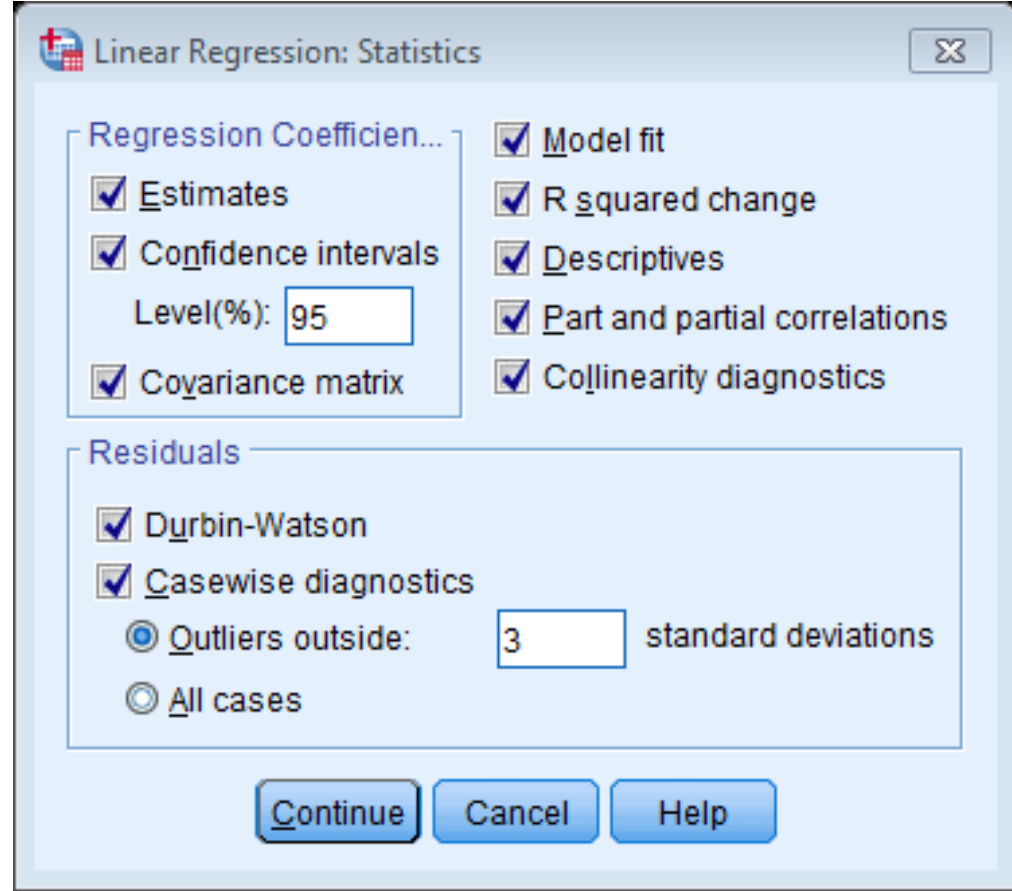

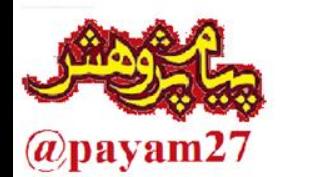

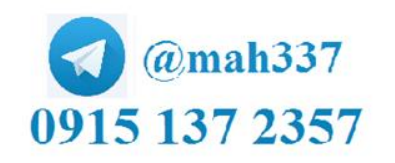

تحلیلگر آماری و مشاور پژوهشی Email: hushangnezhad@gmail.com

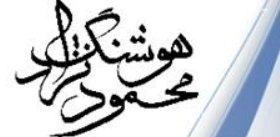

# اجرای رگرسیون سلسله مراتبی

### Method=Enter **در ورود متغیرها، آنها را بلوک بندی کرده و دکمه next را می زنیم**

**تفاوت: اثر احتمالی بلوک قبلی حذف می شود و می توانیم ببینیم آیا بلوک متغیرهای پیش بین، همچنان قادر به تبیین مقداری از واریانس باقیمانده در متغیر مالک هستند یا خیر.**

به قسمت ساختار دستوری در خروجی قسمت method/ دقت شود

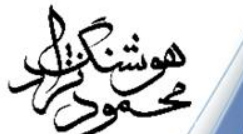

22

تحلیلگر آماری و مشاور پژوهشی Email: hushangnezhad@gmail.com

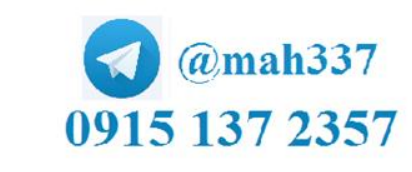

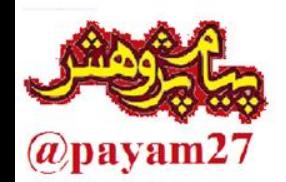

PAS

# اجرای رگرسیون سلسله مراتبی

**ANOVA**<sup>a</sup>

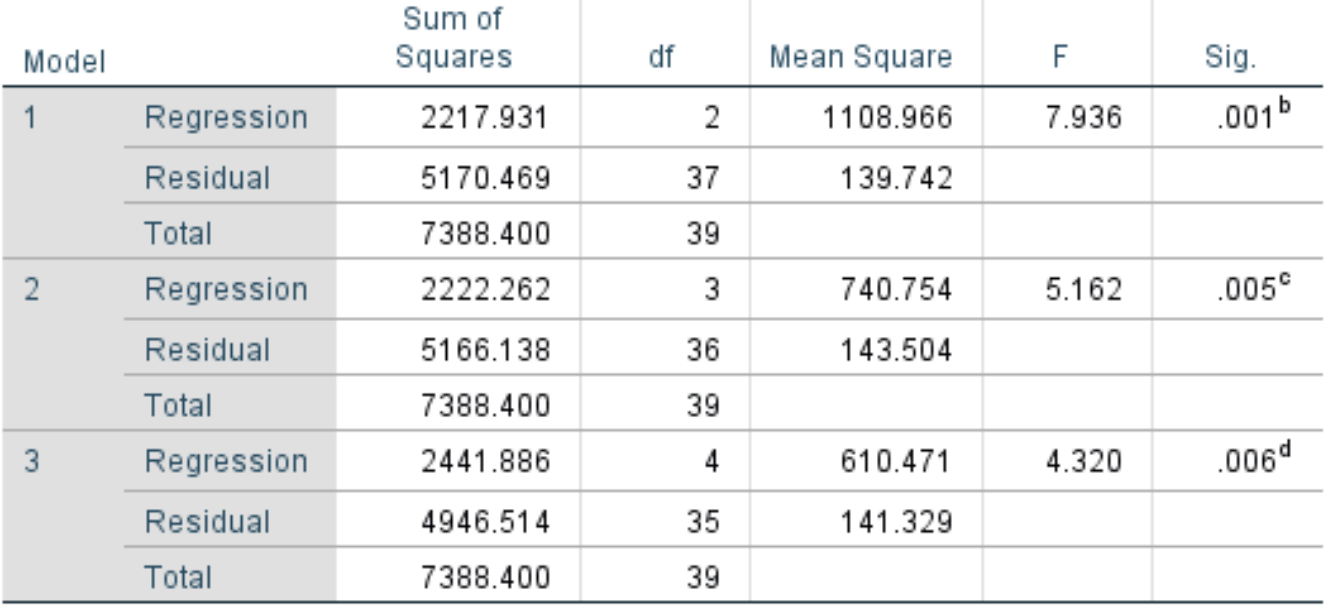

- a. Dependent Variable: RAFTAR\_SHARVADI
- b. Predictors: (Constant), enteghal\_danesh, hefz\_danesh
- c. Predictors: (Constant), enteghal\_danesh, hefz\_danesh, ljad\_danesh
- d. Predictors: (Constant), enteghal\_danesh, hefz\_danesh, ljad\_danesh, karbord\_danesh

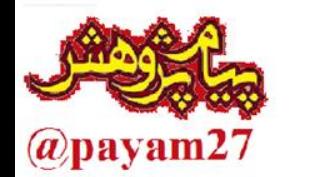

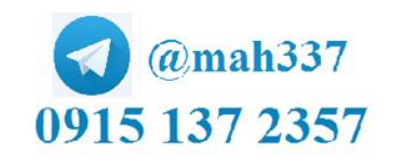

تحلیلگر آماری و مشاور پژوهشی Email: hushangnezhad@gmail.com

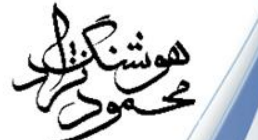

# آزمون تی مستقل

**Analyze>> compaire means>> Independent Sample T test**

**برای مقایسه یک متغیر پیوسته در دو گروه مستقل )متغیر طبقه ای با دو مقدار(**

**مفروضه: هر آزمودنی توزیع بهنجار داشته باشد یا اینکه با اندازه بیش از 30 نمونه باشد )جولی پلنت، ترجمه رضایی، ،1392 ص 301 و 353(**

#### **Group Statistics**

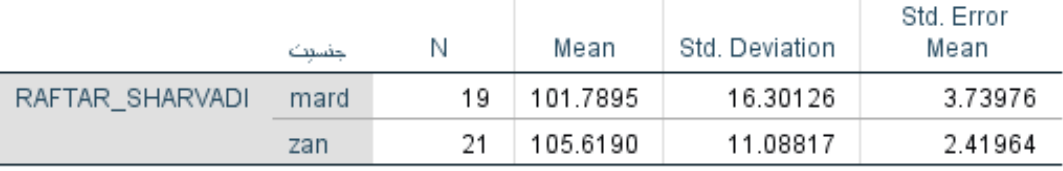

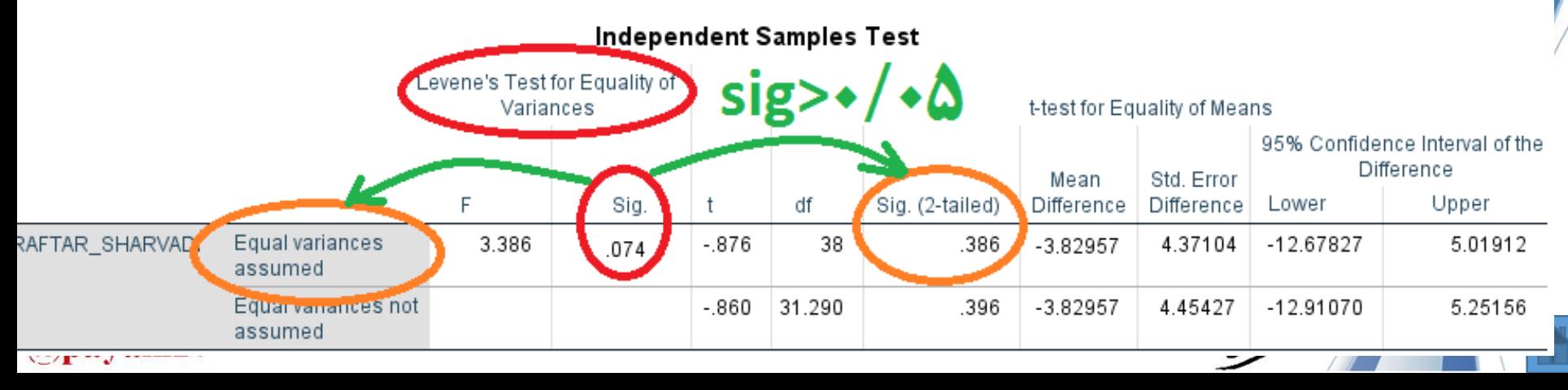

# تحلیل واریانس یک راهه )ANOVA) **Analyze>> compaire means>> One-Way ANOVA**

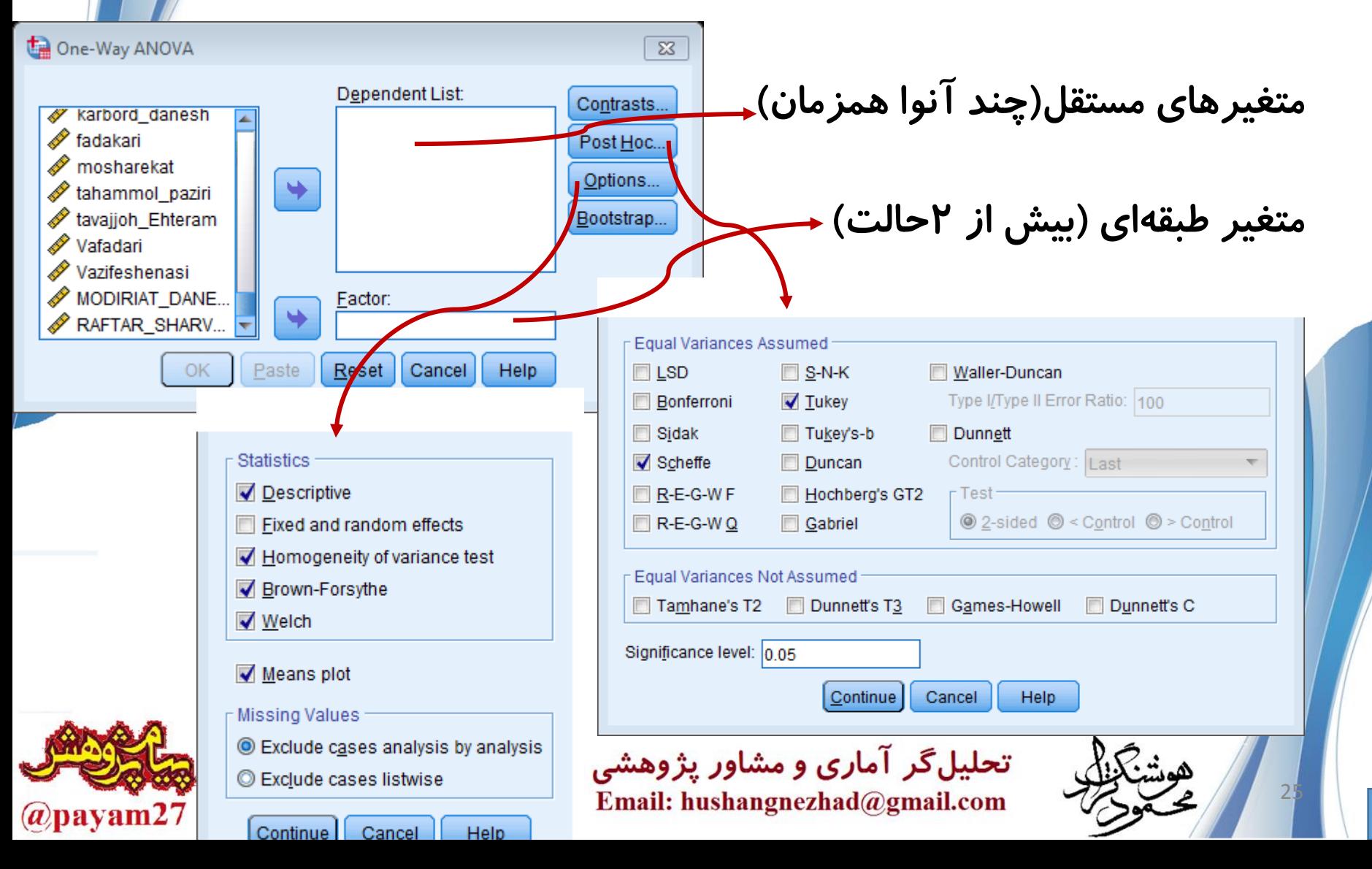

## تحلیل واریانس یک راهه با اندازه گیری های مکرر

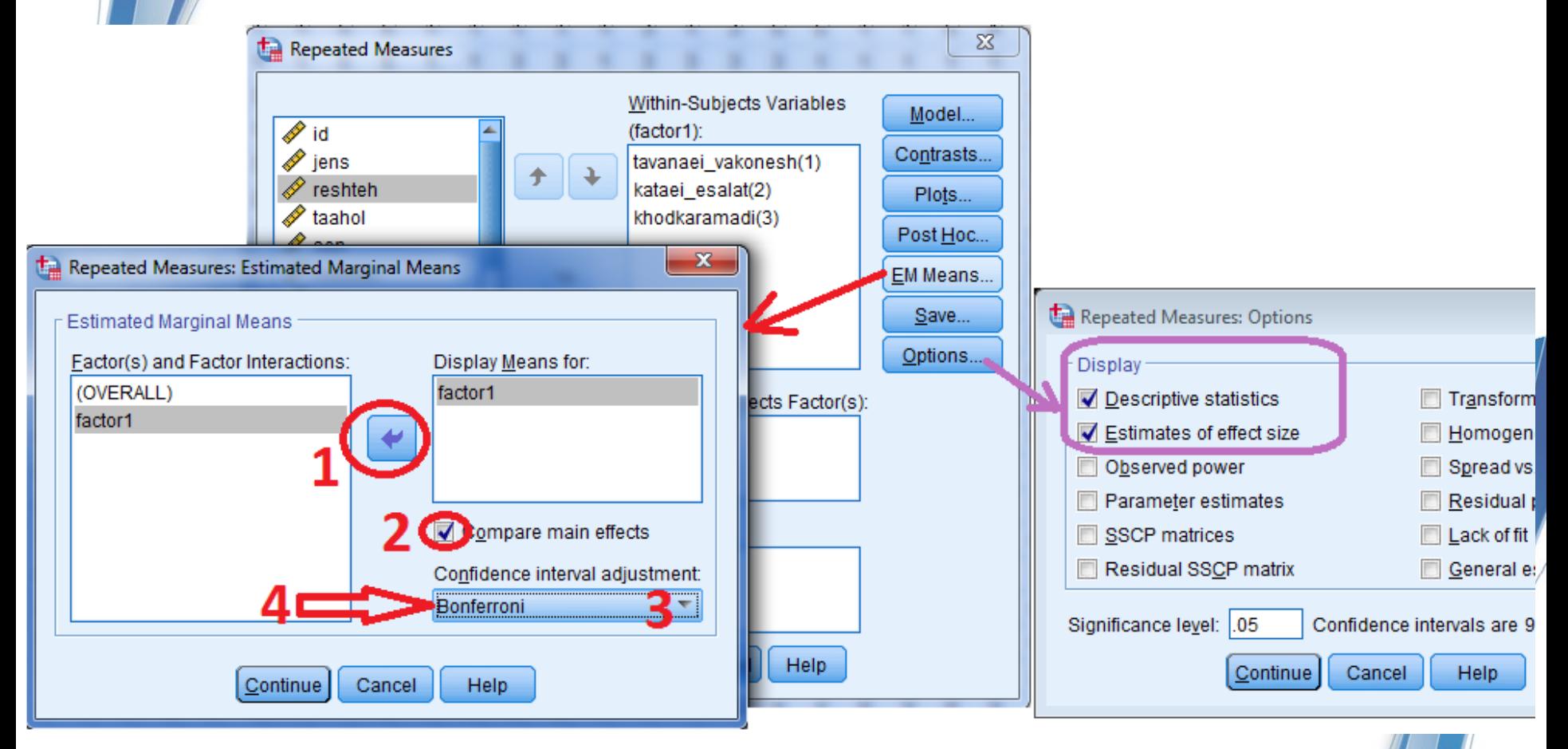

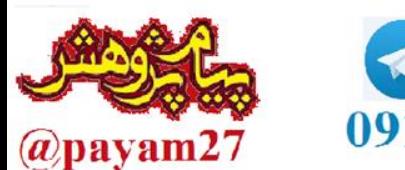

LBM

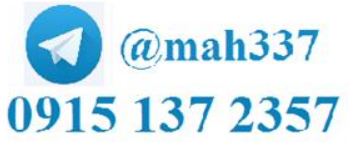

تحلیلگر آماری و مشاور پژوهشی Email: hushangnezhad@gmail.com

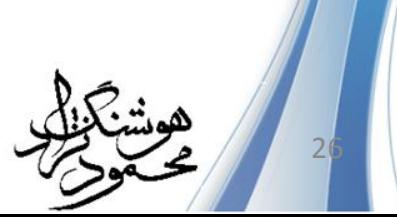

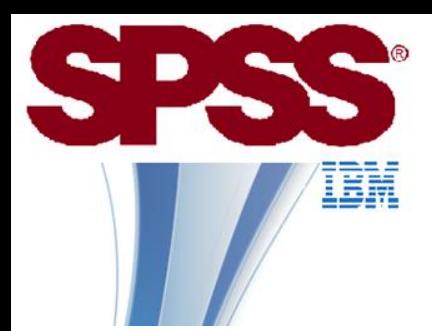

### تحلیل واریانس یک راهه با اندازه گیری های مکرر **خروجی این آزمون زیاد است ما فقط به دو قسمت آن نیاز داریم:**

Multivariate Tests<sup>a</sup>

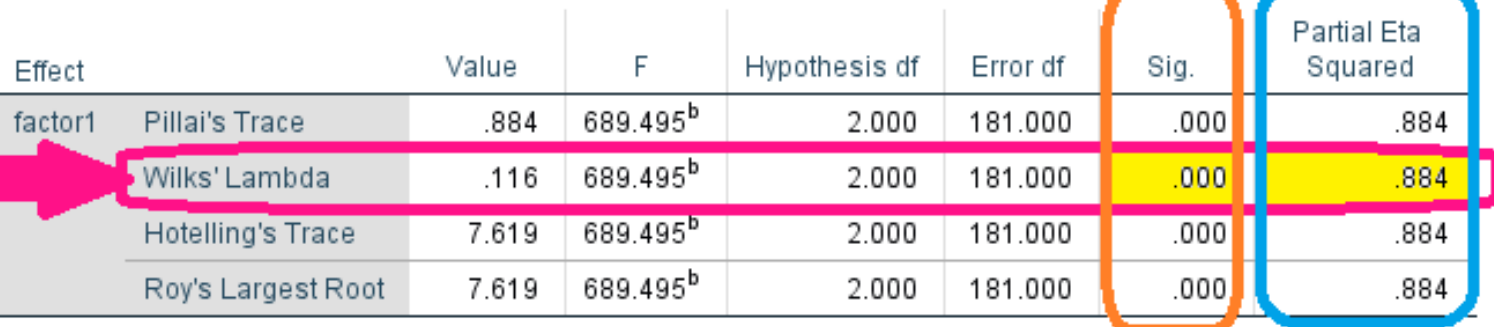

a. Design: Intercept Within Subjects Design: factor1

b. Exact statistic

**در این مثال میزان شاخص المبدای ویکلز نشان می دهد که مقدار 0/116 آن معنادار است )0.000=sig )بنابرین بین دوره های زمانی تفاوت معنادار وجود دارد. اندازه اثر از مجذور اتای تفکیکی عدد 0/884 را نشان می دهد که بسیار بزرگ است . )0/01 کوچک ، 0/06 متوسط و 0/14 بزرگ محسوب می شود.(**

**جدول Comparisons Pairwise بصورت جفت جفت دوره ها را مقایسه می کند و می گوید تفاوت بین آنها معنی دار است یا خیر )شاخص ستون sig است(**

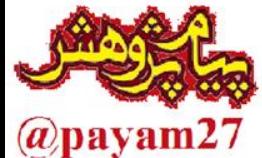

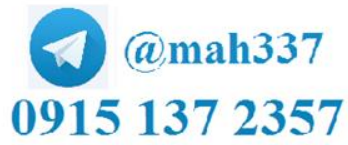

تحلیل گر آماری و مشاور پژوهشی Email: hushangnezhad@gmail.com

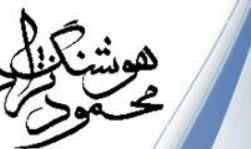

## تحلیل واریانس دو راهه)دو عاملی( **Analyze>> General Linear Model>> Univariate**

. متغیر وابسته (پیوسته)  $\Sigma$ Univariate Dependent Variable: Model... متغيرهاي طبقهاي  $\sqrt{d}$  id خلافيت هيجاني [KHALLA] ... لإ Contrasts... Fixed Factor(s): (معمولاً یکی رتبهای)  $\mathscr S$  sen Plots...  $\mathscr P$  reshteh moadel  $\mathscr{P}$  jens Post Hoc...  $\mathscr{P}$  k1 EM Means..  $\mathbf{x}$ Univariate: Options Random Factor(s): Save... **Display** Options... Descriptive statistics Homogeneity tests Bootstrap... Estimates of effect size Spread vs. level plot Covariate(s) Observed power Residual plot Parameter estimates ack of fit Contrast coefficient matrix General estimable function **WLS Weight: Heteroskedasticity Tests** Modified Breusch-Pagan test Ftest Cancel Help Reset Model. Model. White's test Breusch-Pagan test Model. Parameter estimates with robust standard errors

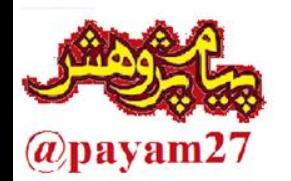

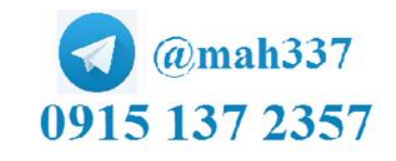

تحلیلگر آماری و مشاور پژوهشی Email: hushangnezhad@gmail.com

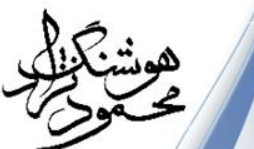

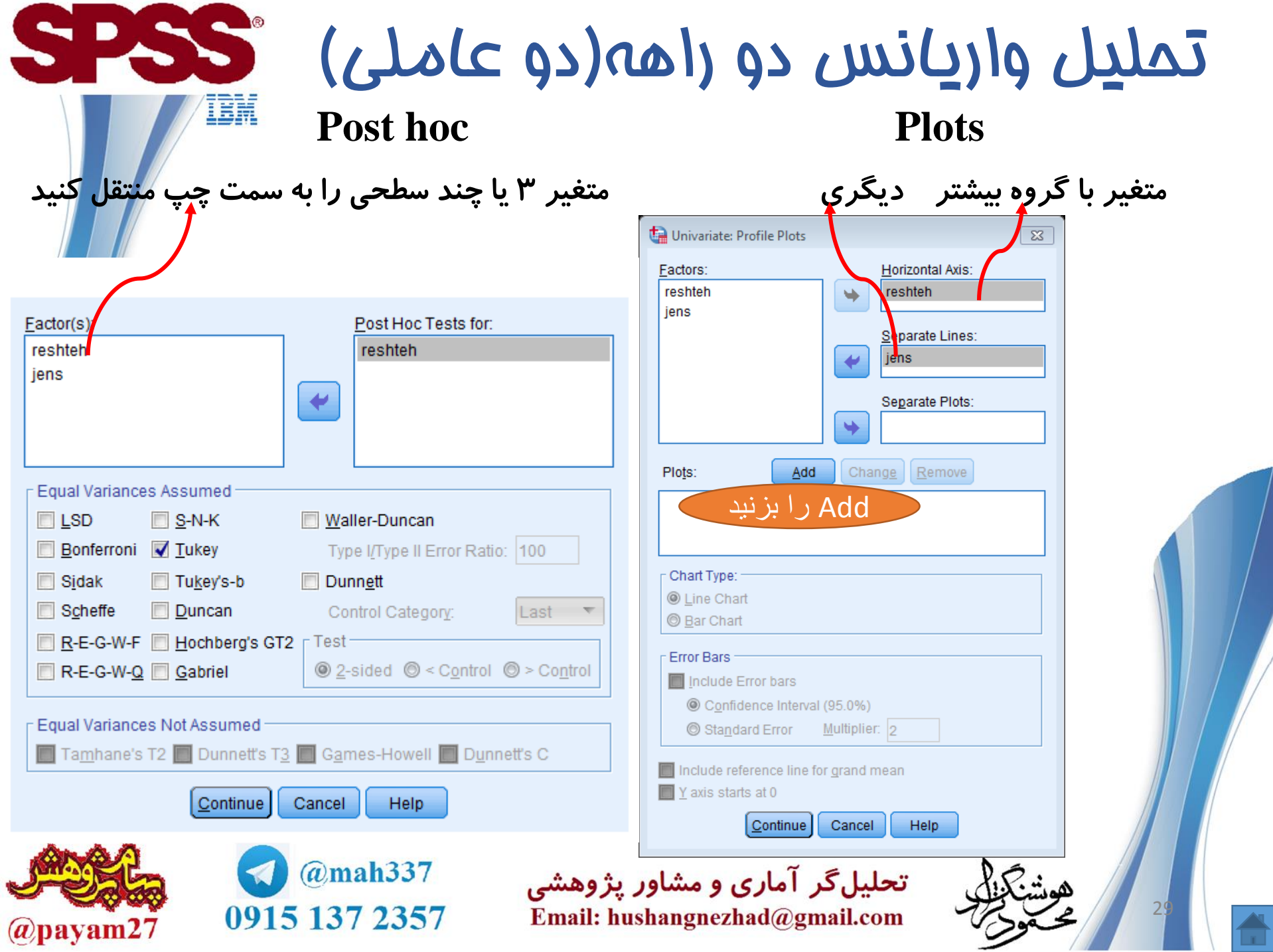

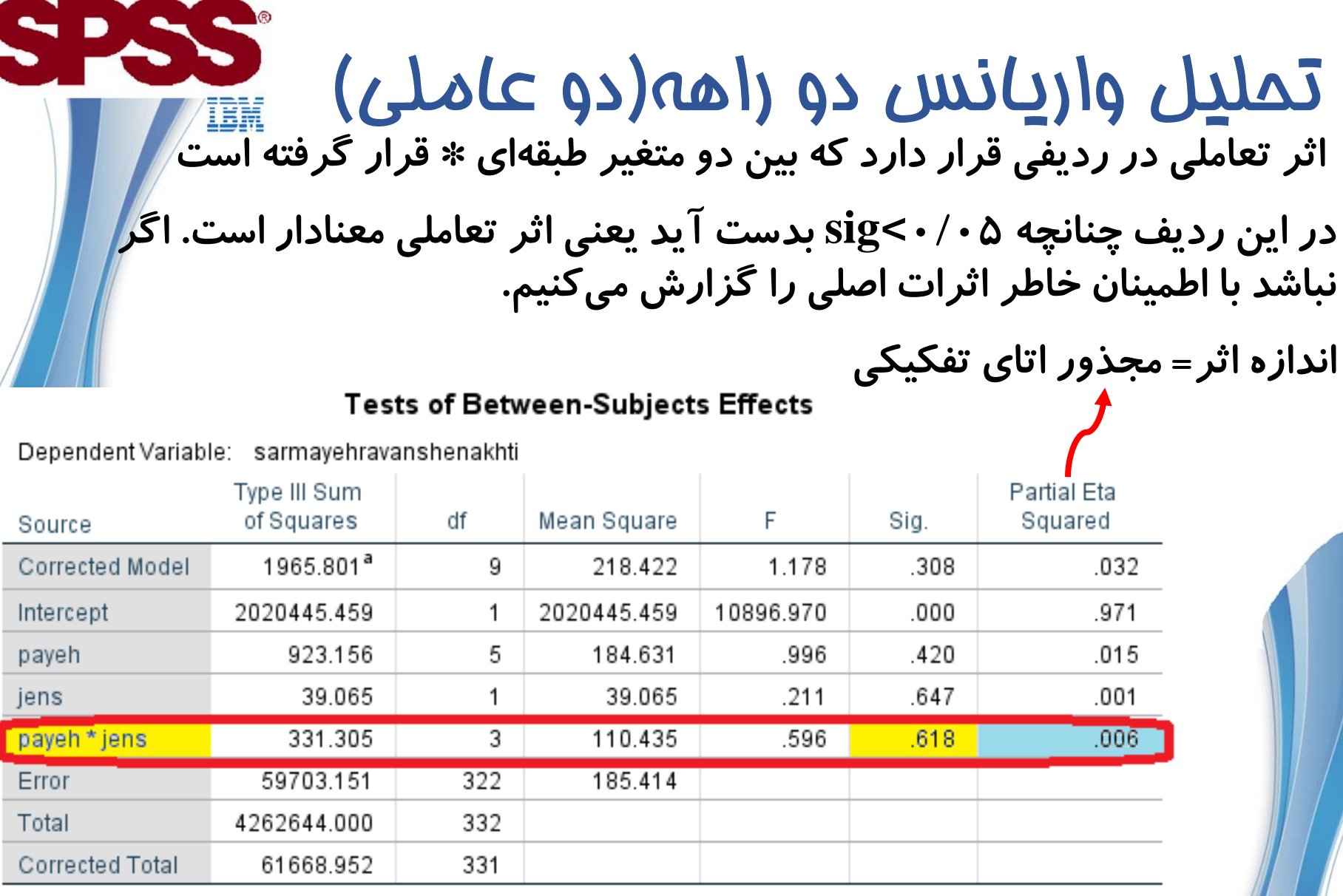

a. R Squared = .032 (Adjusted R Squared = .005)

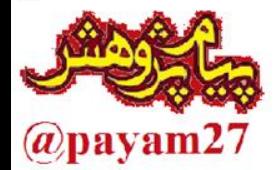

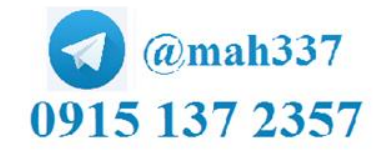

تحلیلگر آماری و مشاور پژوهشی Email: hushangnezhad@gmail.com

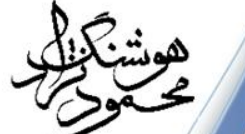

#### تحلیل واریانس چندمتغیری)MANOVA) 55 IBM اجرای مانوا: **Analyze>> General Linear Model >> Multivariate متغیرهای وابسته 5متغیر طبقهای برای دوراهه ۲ متغیر** Multivariate:Model 53 Multivariate **SnecificModel O** Full factorial C Build terms Dependent Variables: Model... Factors & Covariates:  $\sqrt{2}$  ID in khoshbiny Contrasts. **I**<sup>II</sup> jens √⁄sen  $^{\mathscr{D}}$  omidvdrv inaveh∧ Plots... oreshteh∧ Fixed Factor(s): Post Hoc. Build Term(s)г moadel  $\mathscr{P}$  jens Type: **EM Means**  $\mathscr P$  male ₩ ∦ zendeai Interaction  $\overline{\phantom{a}}$ Save...  $\mathscr{D}$  sr1  $\mathscr{D}$  sr2 Options. ٠ Covariate(s):  $\mathscr{D}$  sr3 Bootstrap.  $\mathscr{P}$  sr4 ₩ in Sr5  $\mathscr{P}$  sr6  $\mathscr{D}$  sr7 **WLS Weight:** ٠  $\mathscr{P}$  sr8 ä, By\* (Within) **Build Term:** Reset Cancel **Help OK** Paste Sum of squares: Type III  $\sqrt{ }$  In Continue @mah337 تحلیلگر آماری و مشاور پژوهشی  $\overline{3}$ 0915 137 2357 Email: hushangnezhad@gmail.com  $(a)$ payam27

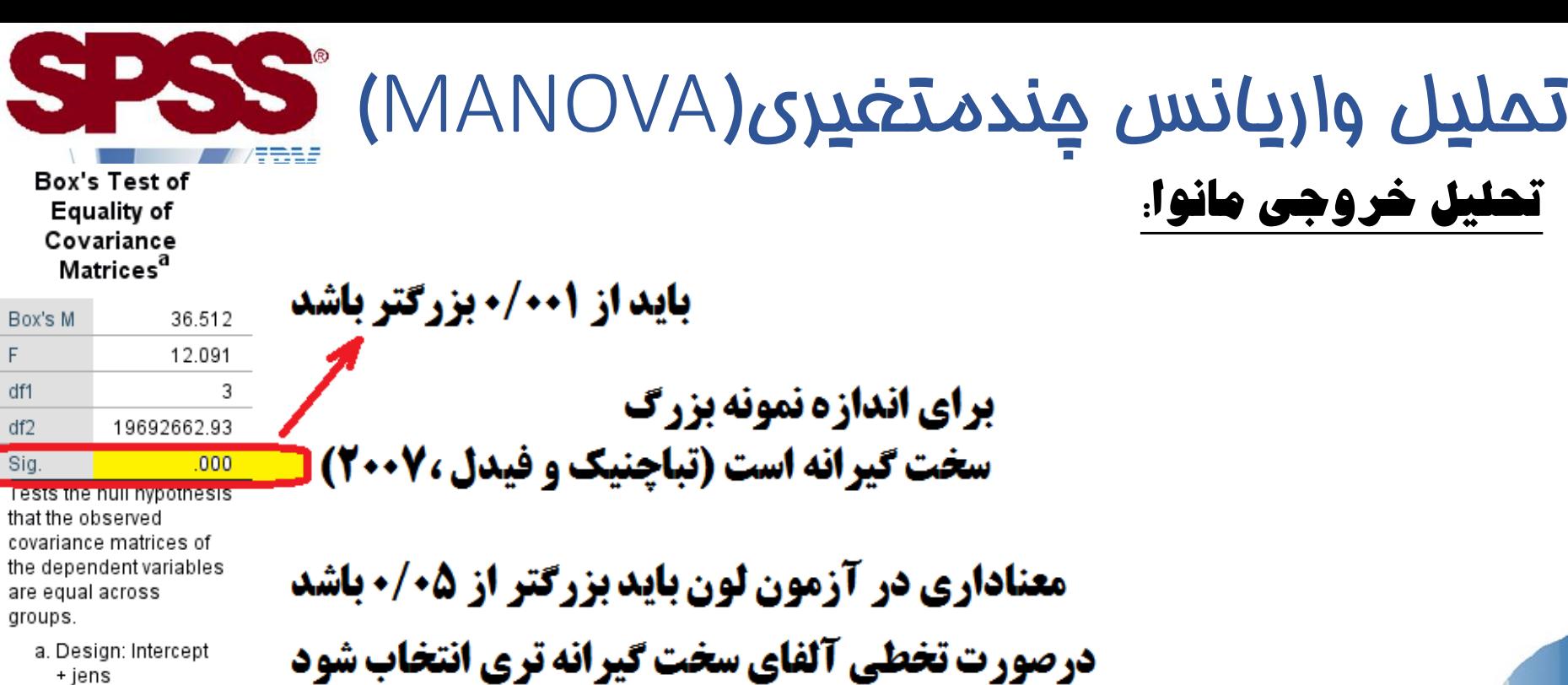

Levene's Test of Equality of Error Variances<sup>a</sup>

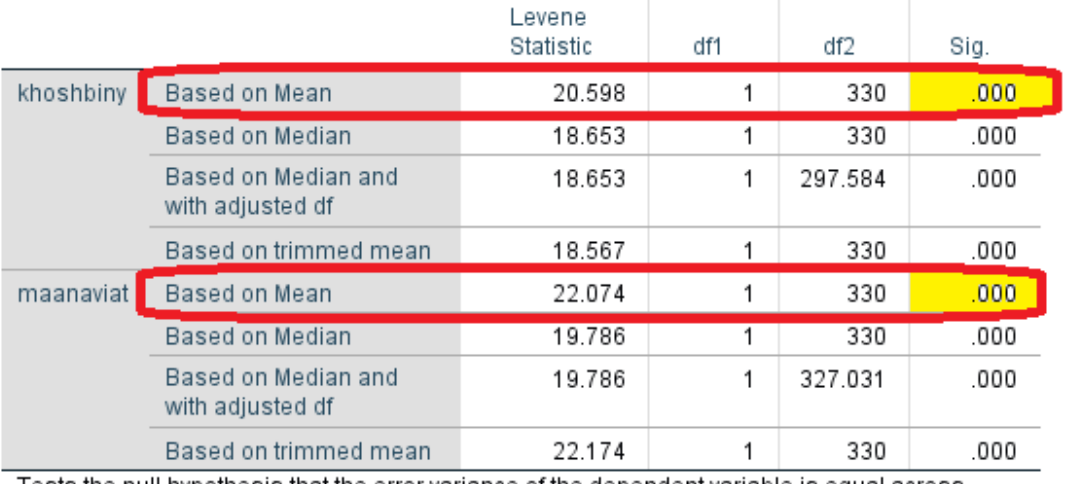

Tests the null hypothesis that the error variance of the dependent variable is equal across groups.

a. Design: Intercept + jens

تح

 $3<sup>2</sup>$ 

## تحلیل واریانس چندمتغیری)MANOVA) تحلیل خروجی مانوا:

از روی sig المبدای ویلکز کمتر از 0/05 می توان گفت تفاوت بین گروه ها وجود دارد

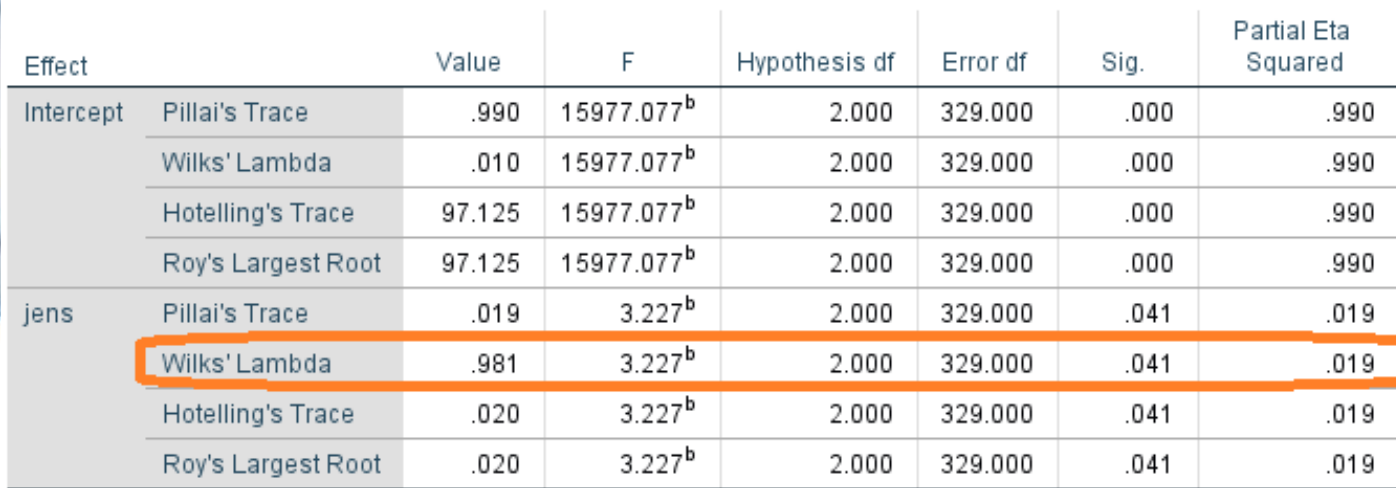

Multivariate Tests<sup>a</sup>

a. Design: Intercept + jens

b. Exact statistic

رد هیتلینگ: فقط برای دو گروه

**لامبدای ویکلز: برای بیش از دو گروه - توان کمتر از رد پیلایی رد پیلایی: اگر تعداد نمونهها کم باشد و یا گروهها نابرابر باشند، مقاوم تر بزرگترین ریشه روی: در توزیع های پهن توصیه نمیشود** 

تحلیلگر آماری و مشاور پژوهشی

Email: hushangnezhad@gmail.com

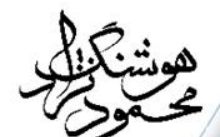

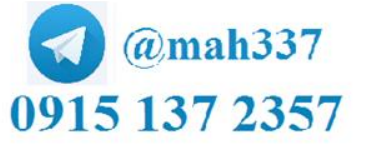

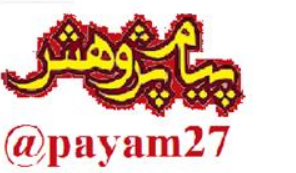

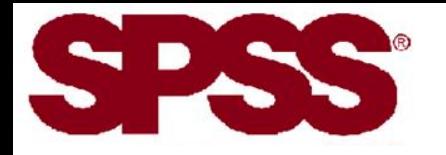

# تحلیل کوواریانس

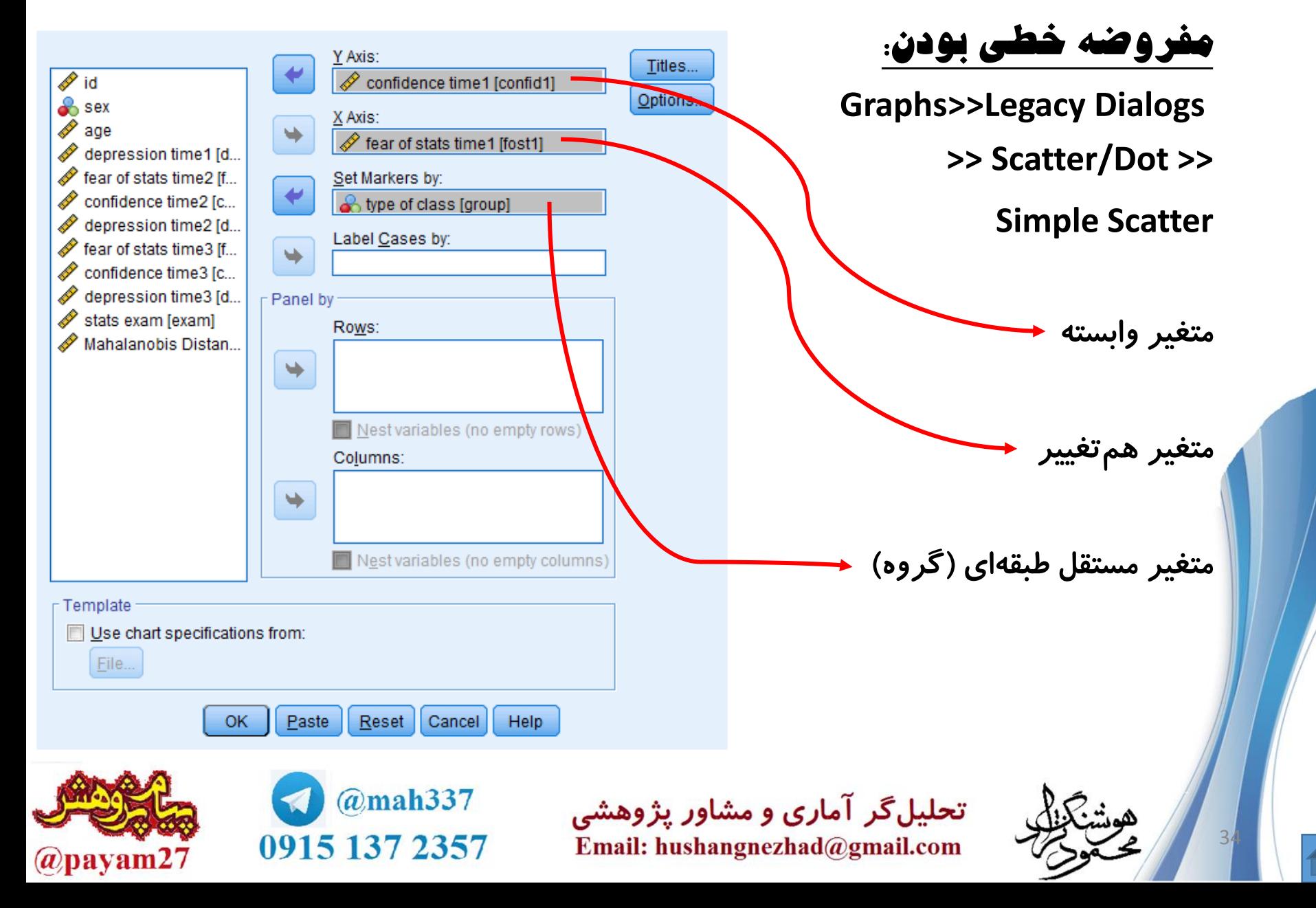

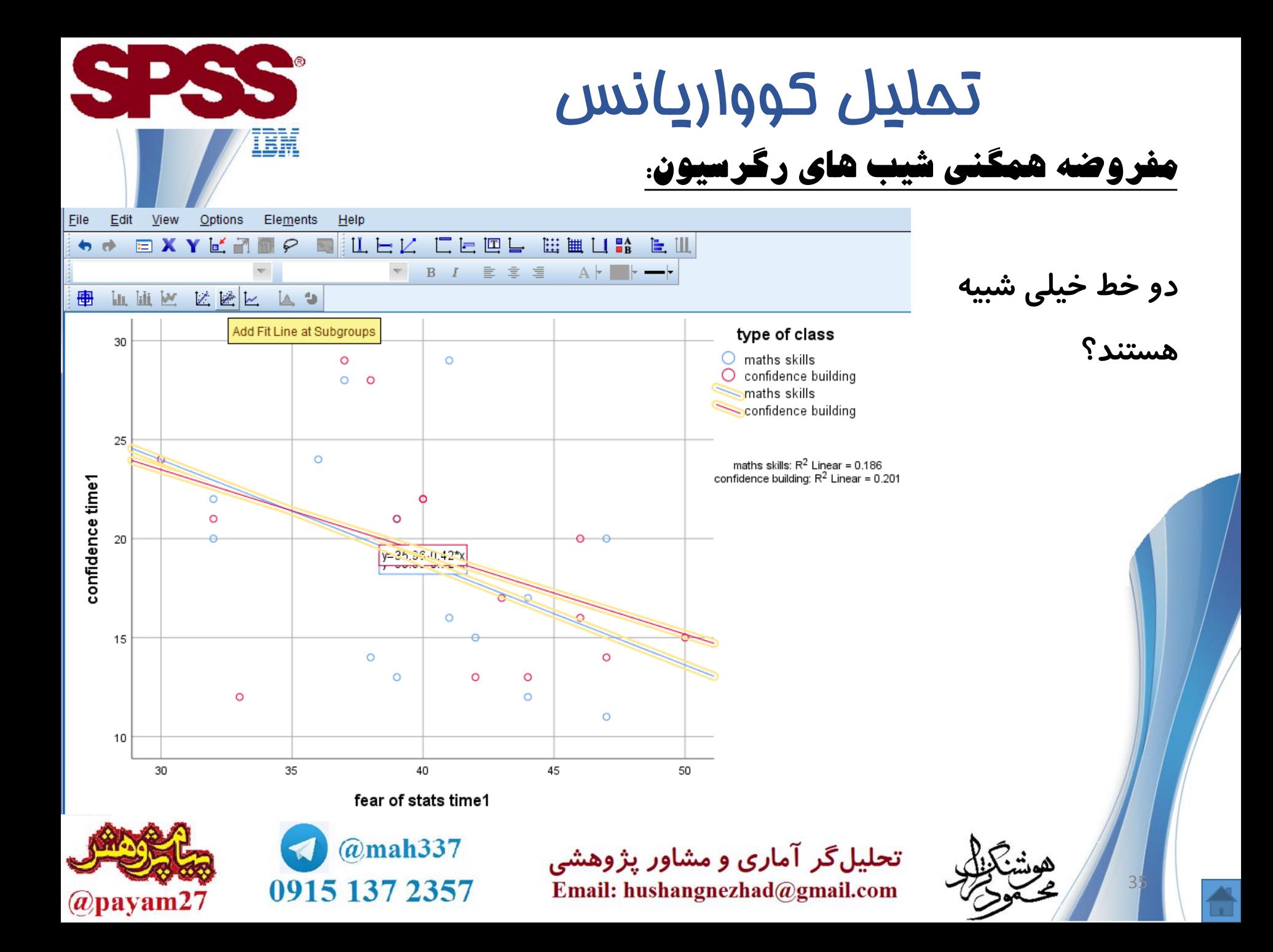

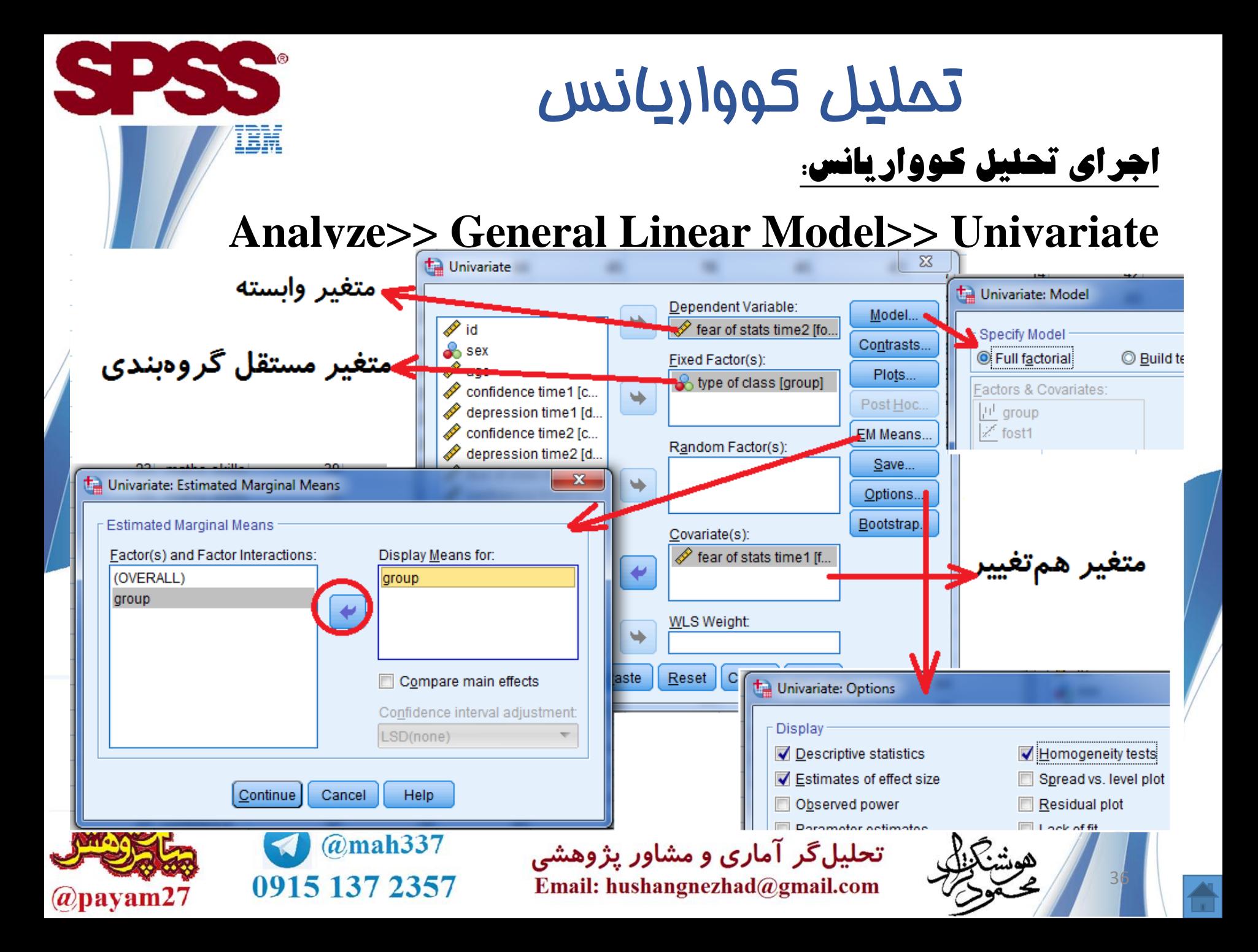

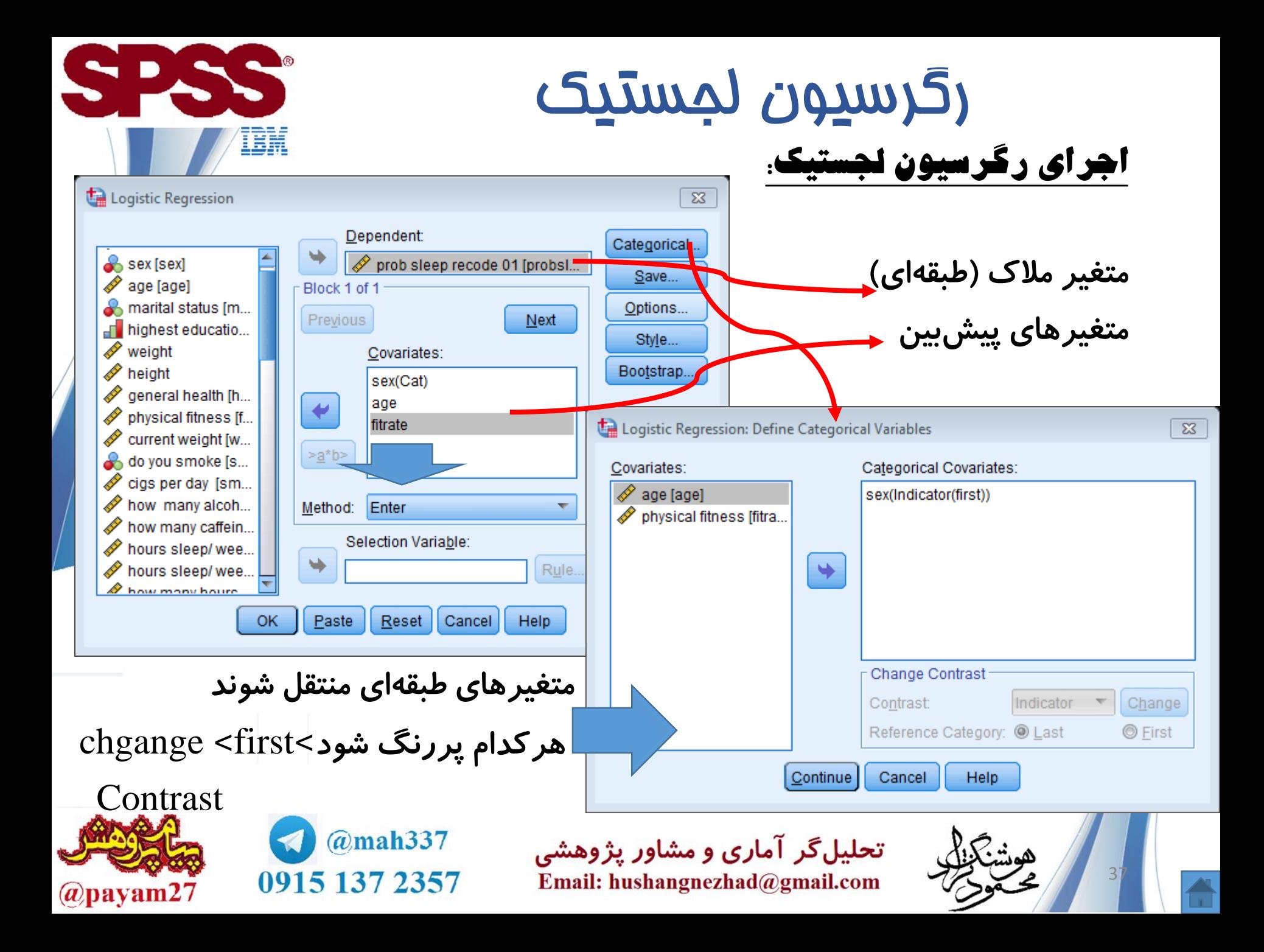

آزمون سوبل )بررسی متغیر تعدیل گر(

متغیر [میانجی](https://parsmodir.com/db/research/mediator.php) M به عنوان رابط بین متغیر مستقل و متغیر وابسته قرار می گیرد و به صورت جداگانه میزان رابطه متغیرهای مستقل و وابسته را تحت تاثیر قرار می دهد. در مثال فوق متغیر «اعتماد» در رابطه «رضایت» و «تعهد» نقش میانجی دارد. بنابراین آنچه در زمینه محاسبه اثر غیرمستقیم توضیح داده شد همان نقش میانجی است. در پژوهش های دارای فرضیه های میانجی متغیر مستقل X از طریق متغیر M روی متغیر وابسته Y تأثیر می گذارد.

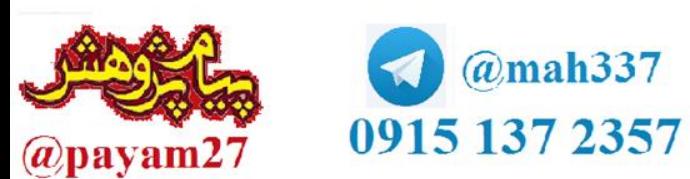

تحلیلگر آماری و مشاور پژوهشی Email: hushangnezhad@gmail.com

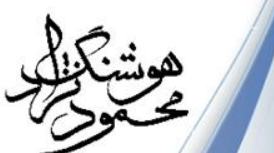

# آزمون سوبل )بررسی متغیر تعدیل گر(

یک مدل میانجی ساده در تصویر زیر نمایش داده شده است. نقش میانجی متغیر M از طریق ضریب اثر غیرمستقیم ab اندازه گیری می شود. هر چند می توان از راه بررسی معناداری ضرایب a و b به آزمون فرضیه میانجی پرداخت، امّا این روش توان آماری پایینی دارد. روش مناسب تر این است که به صورت مستقیم معناداری ضریب ab آزمون شود. یکی از پرکاربردترین روشها برای این منظور آزمون سوبل (Sobel (است.

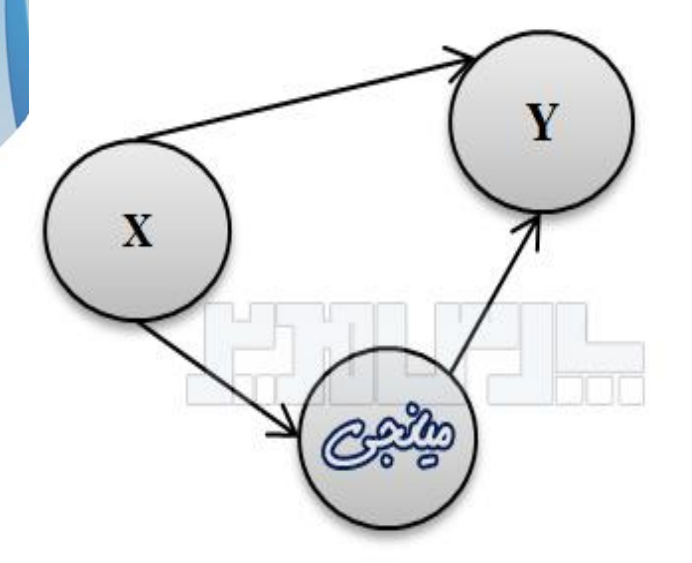

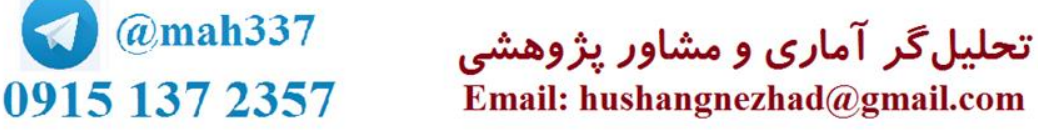

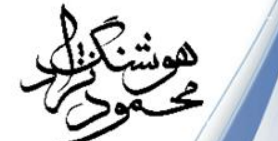

 $\rightarrow \rightarrow Y$ 

39

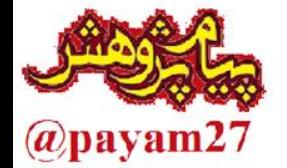

SPSS

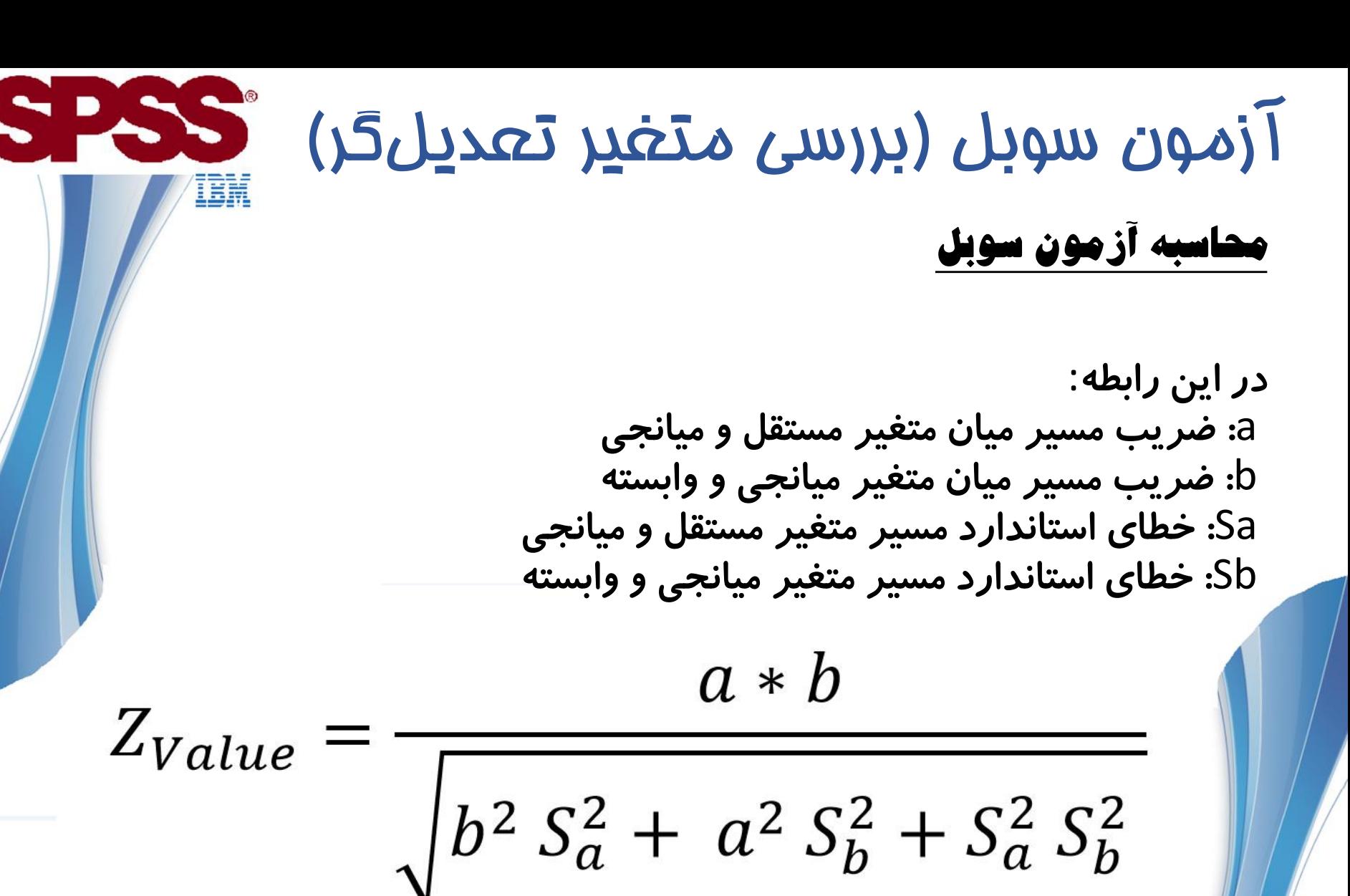

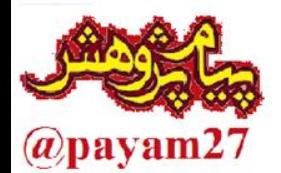

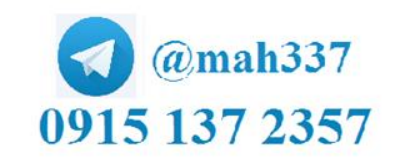

تحلیلگر آماری و مشاور پژوهشی Email: hushangnezhad@gmail.com

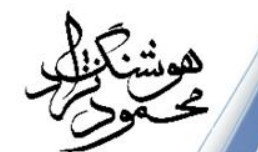